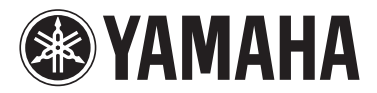

# MODUS F02

Gebruikershandleiding Podręcznik użytkownika Brugervejledning Bruksanvisning

### **BELANGRIJK**

— Controleer de stroomvoorziening —

Controleer of de netspanning overeenkomt met het voltage zoals aangegeven op de naamplaat die u kunt vinden op het onderpaneel. In sommige gebieden vindt u een voltageschakelaar naast de netsnoeraansluiting op de achterkant van het instrument. Zorg ervoor dat de voltageschakelaar is ingesteld op het voltage in uw gebied. De voltageschakelaar staat bij verzending vanuit de fabriek op 240 V. U kunt de instelling wijzigen met een platkopschroevendraaier. Draai de schakelaar totdat het juiste voltage naast het pijltje op het paneel wordt weergegeven.

Raadpleeg de instructies achter in deze handleiding voor informatie over de montage van het instrument.

### WAŻNE

— Sprawdź zasilacz —

Należy sprawdzić, czy napięcie w gniazdku elektrycznym odpowiada wartości podanej na tabliczce znamionowej znajdującej się na spodzie instrumentu. W niektórych krajach instrument może mieć wbudowany selektor (wybierak) napięcia na tylnym panelu klawiatury, obok wejścia przewodu zasilającego. Należy sprawdzić, czy wybierak ustawiony jest zgodnie z napięciem w lokalnej sieci energetycznej. Wybierak napięcia jest fabrycznie ustawiony na wartość 240 V. Aby zmienić to ustawienie, należy za pomocą śrubokrętu płaskiego obrócić pokrętło wybieraka w taki sposób, aby strzałka znajdująca się na panelu wskazywała napięcie właściwe dla danej sieci. Informacje dotyczące montażu instrumentu znajdują się w instrukcjach na końcu niniejszego podręcznika.

### **VIGTIGT**

— Kontrollér netspændingen —

Kontrollér, at den lokale netspænding svarer til den spænding, der er angivet på typeskiltet på bundpladen. I nogle områder kan instrumentet være leveret med en spændingsomskifter, der er placeret på bagpanelet af hovedenheden tæt på strømkablet. Kontrollér, at spændingsvælgeren er indstillet til den netspænding, der findes i dit område. Vælgeren er indstillet til 240 V, når enheden leveres. Foretag indstillingen med en almindelig skruetrækker ved at dreje omskifteren, til den korrekte spænding står ud for pilen på panelet.

Oplysninger om samling af instrumentet findes i anvisningerne sidst i denne brugervejledning.

### **VIKTIGT**

— Kontrollera strömförsörjningen —

Kontrollera att nätspänningen överensstämmer med det volttal som finns angivet på namnplåten på undersidan. I en del länder är instrumentet försett med en spänningsomkopplare på baksidan av klaviaturdelen intill nätkabeln. Se till att spänningsomkopplaren är rätt inställd. Enheten levereras med spänningsomkopplaren inställd på 240 V. Om du måste ändra inställningen vrider du fingerskivan med hjälp av en spårskruvmejsel tills korrekt spänning visas bredvid pekaren på panelen. Information om hur du monterar instrumentet finns i anvisningarna i slutet av denna bruksanvisning.

**SV**

**DA**

**PL**

**NL**

Het modelnummer, het serienummer, de stroomvereisten, enz. worden vermeld op of in de nabijheid van het naamplaatje, dat zich aan de onderzijde van het toestel bevindt. Het is raadzaam dit serienummer in de hieronder gereserveerde ruimte te noteren. Bewaar ook deze handleiding als permanent aankoopbewijs om identificatie in geval van diefstal te vergemakkelijken.

### **Modelnummer**

### **Serienummer**

(bottom\_nl\_01)

Numer modelu, numer seryjny, wymagania dotyczące zasilania itp. można znaleźć na tabliczce znamionowej lub obok niej, na spodzie instrumentu. Zapisz ten numer w miejscu poniżej i zachowaj ten podręcznik jako dowód zakupu, aby ułatwić identyfikację instrumentu w przypadku jego ewentualnej kradzieży.

**Nr modelu** 

**Nr seryjny**

(bottom\_pl\_01)

Modelnummeret, serienummeret, strømkrav osv. er angivet på eller<br>i nætheden af navneskiltet på undersiden af enheden. Du skal notere<br>dette serienummer nedenfor og gemme denne vejledning som et<br>købsbevis og et middel til id

**Modelnr.** 

**Serienr**

(bottom\_da\_01)

Modellnummer, serienummer, strömförsörjning osv. finns på eller i närheten av namnetiketten som sitter på enhetens undersida. Du bör anteckna serienumret i utrymmet nedan och förvara den här bruksanvisningen som ett bevis på ditt köp och för att underlätta identifiering i händelse av stöld.

**Modellnummer** 

**Serienummer**

(bottom\_sv\_01)

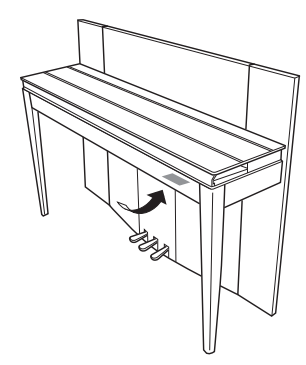

De naamplaat bevindt zich aan de onderzijde van het apparaat.

Tabliczka znamionowa jest umiejscowiona na spodzie urządzenia.

Navneskiltet er placeret nederst på enheden.

Namnplåten sitter på instrumentets undersida.

#### **Informatie voor gebruikers van inzameling en verwijdering van oude apparaten.**

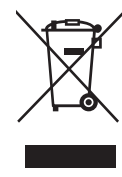

Dit teken op de producten, verpakkingen en/of bijgaande documenten betekent dat gebruikte elektrische en elektronische producten niet mogen worden gemengd met algemeen huishoudelijk afval. Breng alstublieft voor de juiste behandeling, herwinning en hergebruik van oude producten deze naar daarvoor bestemde verzamelpunten, in overeenstemming met uw nationale wetgeving en de instructies 2002/96/EC.

Door deze producten juist te rangschikken, helpt u het redden van waardevolle rijkdommen en voorkomt u mogelijke negatieve effecten op de menselijke gezondheid en de omgeving, welke zich zou kunnen voordoen door ongepaste afvalverwerking.

Voor meer informatie over het inzamelen en hergebruik van oude producten kunt u contact opnemen met uw plaatselijke gemeente, uw afvalverwerkingsbedrijf of het verkooppunt waar u de artikelen heeft gekocht.

#### **[Voor zakelijke gebruikers in de Europese Unie]**

Mocht u elektrische en elektronisch apparatuur willen weggooien, neem dan alstublieft contact op met uw dealer of leverancier voor meer informatie.

#### **[Informatie over verwijdering in ander landen buiten de Europese Unie]**

Dit symbool is alleen geldig in de Europese Unie. Mocht u artikelen weg willen gooien, neem dan alstublieft contact op met uw plaatselijke overheidsinstantie of dealer en vraag naar de juiste manier van verwijderen.

(weee\_eu\_nl\_01)

#### **Informacje dla Użytkowników odnośnie zbiórki i utylizacji starego sprzętu**

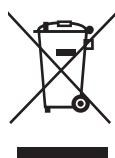

Ten symbol na sprzętach, opakowaniach i/lub dokumentach towarzyszących oznacza, że zużytego sprzętu elektrycznego i elektronicznego nie należy wyrzucać ze zwykłymi odpadami domowymi. Zgodnie z przepisami swojego kraju oraz Dyrektywami 2002/96/EC, w celu poprawnego oczyszczania, regeneracji i przetwarzania

starych sprzętów, proszę oddawać je do odpowiednich punktów zbierania ww.

Prawidłowa utylizacja owych sprzętów pomaga zachowywać cenne zasoby, a także zapobiegać wszelkim potencjalnym negatywnym wpływom na zdrowie ludzi i stan środowiska, które mogłyby wyniknąć w przypadku nieprawidłowego obchodzenia się z odpadami.

W celu uzyskania dalszych informacji na temat zbiórki i przetwarzania starych sprzętów, proszę skontaktować się z lokalnym samorządem miejskim, zakładem utylizacji odpadów lub punktem sprzedaży, w którym nabyto przedmioty.

#### **[Dla użytkowników biznesowych w Unii Europejskiej]**

W celu wyrzucenia sprzętu elektrycznego i elektronicznego, proszę skontaktować się ze swoim dilerem lub dostawcą i zasięgnąć dalszej informacji.

#### **[Informacje dotyczące utylizacji w krajach poza Unią Europejską]**

Ten symbol obowiązuje tylko w Unii Europejskiej. W celu wyrzucenia tych przedmiotów, proszę skontaktować się ze swoimi władzami lokalnymi lub dilerem i zapytać o prawidłową metodę utylizacji.

(weee\_eu\_pl $(01)$ 

#### **Oplysninger til brugere om indsamling og bortskaffelse af gammelt udstyr**

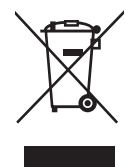

Dette symbol på produkter, emballage og/eller medfølgende dokumenter angiver, at brugte elektriske og elektroniske produkter ikke må bortskaffes sammen med det øvrige husholdningsaffald. Aflever gamle produkter på egnede indsamlingssteder for at sikre korrekt behandling, genindvinding og genbrug i henhold til lokal

lovgivning og direktivet 2002/96/EF.

Ved at bortskaffe disse produkter på korrekt vis er du med til at spare værdifulde ressourcer og forebygge eventuelle skadelige virkninger på menneskers helbred og miljøet, der ellers kunne opstå som følge af forkert affaldsbehandling.

Du kan få flere oplysninger om indsamling og genbrug af gamle produkter ved at kontakte dine lokale myndigheder, de kommunale renovationsmyndigheder eller den forhandler, hvor du købte produktet.

#### **[For erhvervsbrugere i EU]**

Kontakt din forhandler eller leverandør for at få flere oplysninger, hvis du ønsker at bortskaffe elektrisk og/eller elektronisk udstyr.

#### **[Oplysninger om bortskaffelse i lande uden for EU]**

Dette symbol har kun gyldighed i EU. Kontakt dine lokale myndigheder eller din forhandler, og spørg efter den korrekte bortskaffelsesmetode.

 $(weee_eu_da_01)$ 

#### **Användarinformation, beträffande insamling och dumpning av gammal utrustning**

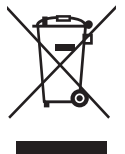

Denna symbol, som finns på produkterna, emballaget och/eller bifogade dokument talar om att de använda elektriska och elektroniska produkterna inte ska blandas med allmänt hushållsavfall.

För rätt handhavande, återställande och återvinning av gamla produkter, vänligen medtag dessa till lämpliga insamlingsplatser, i enlighet med din nationella lagstiftning och direktiven 2002/96/EC.

Genom att slänga dessa produkter på rätt sätt, kommer du att hjälpa till att rädda värdefulla resurser och förhindra möjliga negativa effekter på mänsklig hälsa och miljö, vilka i annat fall skulle kunna uppstå, p.g.a. felaktig sophantering.

För mer information om insamling och återvinning av gamla produkter, vänligen kontakta din lokala kommun, ditt sophanteringsföretag eller inköpsstället för dina varor.

#### **[För företagare inom EU]**

Om du vill göra dig av med elektrisk och elektronisk utrustning, vänligen kontakta din försäljare eller leverantör för mer information.

#### **[Information om sophantering i andra länder utanför EU]**

Denna symbol gäller endast inom EU. Om du vill slänga dessa föremål, vänligen kontakta dina lokala myndigheter eller försäljare och fråga efter det korrekta sättet att slänga dem.

(weee\_eu\_sv\_01)

*Tak, fordi du har valgt et digitalklaver fra Yamaha.*

*For at du skal få mest mulig glæde af instrumentets ydelse og funktioner, bedes du læse vejledningerne grundigt igennem og opbevare dem til senere brug.*

# <span id="page-3-0"></span>**Om vejledningerne**

Der findes følgende vejledninger til instrumentet.

# **Medfølgende vejledninger**

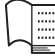

# **Brugervejledning (denne bog)**

Indeholder forklaringer på, hvordan du bruger instrumentet.

# **Onlinevejledninger (pdf-format)**

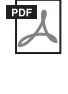

# <span id="page-3-2"></span>**Computer-related Operations (Computerrelaterede funktioner)**

Indeholder instruktioner, om hvordan du slutter instrumentet til en computer.

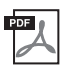

# <span id="page-3-4"></span>**MIDI Reference (MIDI-oversigt)**

Indeholder MIDI-dataformater og MIDI Implementation chart.

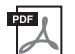

# <span id="page-3-3"></span>**MIDI Basics (Grundlæggende om MIDI)**

Indeholder grundlæggende forklaringer om MIDI.

Du kan hente disse vejledninger på webstedet Yamaha Downloads ved at vælge dit land, angive "F02" i feltet Model Name og derefter klikke på [Search].

**Yamaha Downloads** <http://download.yamaha.com/>

# <span id="page-3-5"></span><span id="page-3-1"></span>**Medfølgende tilbehør**

- Brugervejledning (denne bog)
- Strømkabel
- Klaverbænk
- Online Member Product Registration $*^1$
- \*1 Du skal bruge det PRODUCT ID, som findes på arket, når du udfylder registreringsformularen.

# **Indhold**

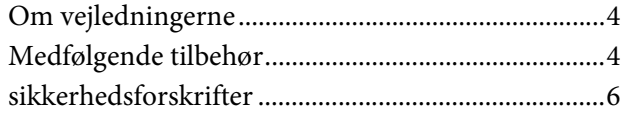

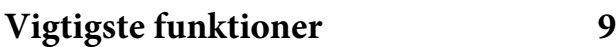

# **[Kontrolfunktioner og stik](#page-9-0)**

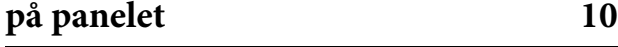

# **[Klargøring](#page-11-0) 12**

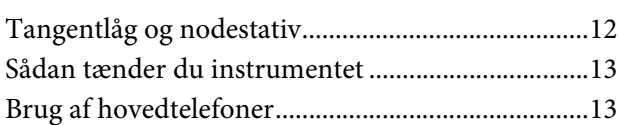

# **[Spil på instrumentet](#page-13-0) 14**

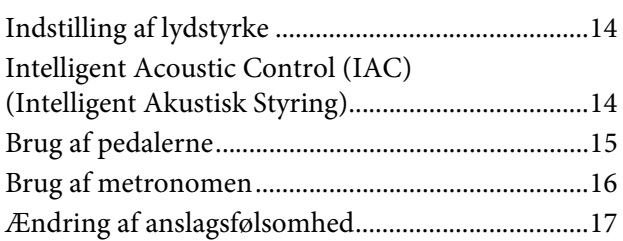

# **Afspilning af forskellige [musikinstrumentlyde \(Lyde\) 18](#page-17-0)**

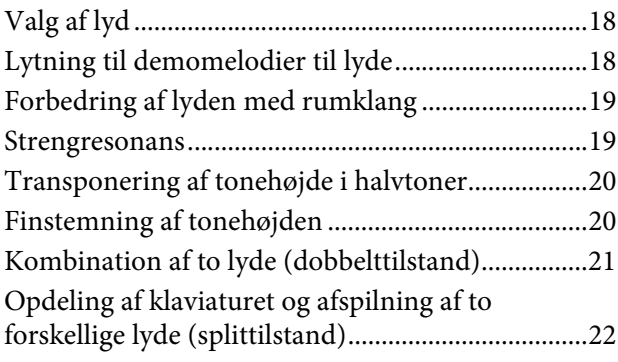

# **[Afspilning af melodier \(BGM\) 23](#page-22-0)**

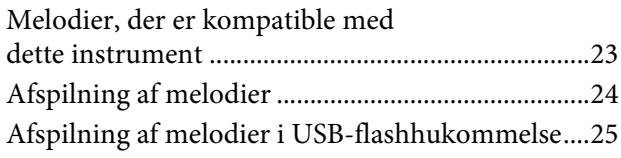

# **[Indspilning af det, du spiller 26](#page-25-0)** [Indspilning.................................................................. 26](#page-25-1) [Sletning af indspillede data....................................... 27](#page-26-0)

# **[Brug af en USB-flashhukommelse 28](#page-27-0)**

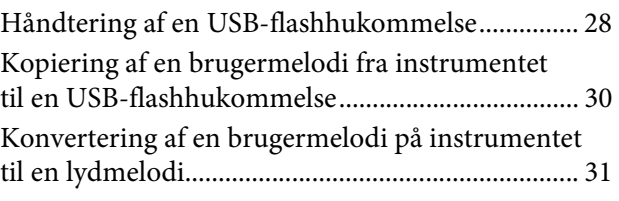

**[Tilslutninger](#page-31-0) 32**

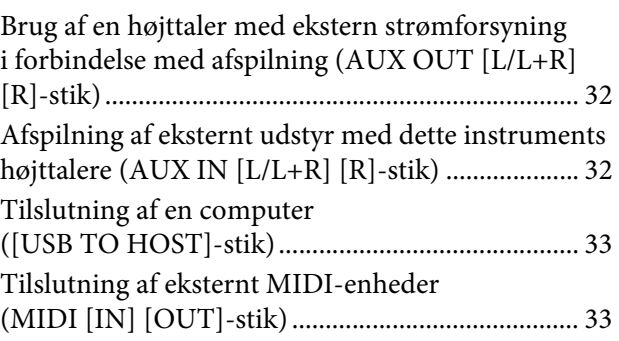

# **[Sikkerhedskopiering af data og](#page-35-0)  initialisering 36**

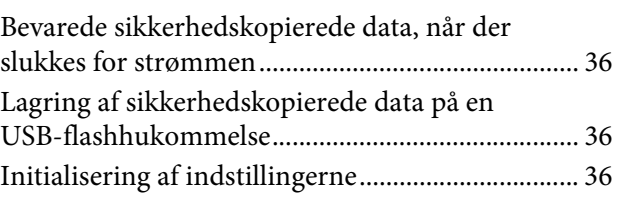

# **[Appendiks](#page-36-0) 37**

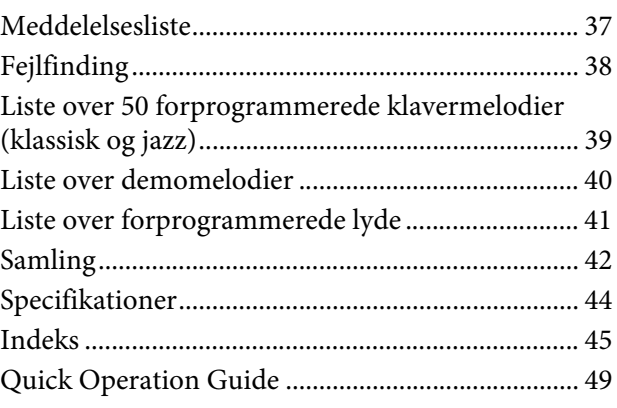

# **SIKKERHEDSFORSKRIFTER**

# <span id="page-5-0"></span>*LÆS FORSKRIFTERNE GRUNDIGT, INDEN DU TAGER INSTRUMENTET I BRUG*

Opbevar denne brugervejledning et sikkert og praktisk sted til senere brug.

# *ADVARSEL*

**Følg altid nedenstående grundlæggende sikkerhedsforskrifter for at mindske risikoen for alvorlig personskade eller dødsfald på grund af elektrisk stød, kortslutning, skader, brand eller andre farer. Disse sikkerhedsforskrifter omfatter, men er ikke begrænset til, følgende:**

# **Strømforsyning/strømledning**

- Anbring ikke strømledningen i nærheden af varmekilder, f.eks. varmeapparater eller radiatorer. Undgå desuden at bøje ledningen kraftigt eller på anden måde beskadige den eller at anbringe tunge ting på den.
- Instrumentet må kun tilsluttes den angivne korrekte netspænding. Den korrekte spænding er trykt på instrumentets navneskilt.
- Brug kun den medfølgende strømledning og det medfølgende stik.
- Kontrollér stikket med jævne mellemrum, og fjern evt. ophobet støv og snavs.

# **Må ikke åbnes**

• Instrumentet indeholder ingen dele, der kan serviceres af brugeren. Du må ikke åbne instrumentet, forsøge at afmontere de indvendige dele eller ændre dem på nogen måde. Hvis produktet ikke fungerer korrekt, skal du straks holde op med at bruge det og indlevere det til et autoriseret Yamaha-serviceværksted.

# **Vand og fugt**

- Udsæt ikke instrumentet for regn, og brug det ikke på fugtige eller våde steder. Anbring ikke beholdere, f.eks. vaser, flasker eller glas, med væske på instrumentet, der kan trænge ind i åbningerne, hvis det spildes. Hvis væske såsom vand trænger ind i instrumentet, skal du øjeblikkeligt slukke for strømmen og tage strømledningen ud af stikkontakten. Indlevér herefter instrumentet til eftersyn på et autoriseret Yamaha-serviceværksted.
- Isæt eller udtag aldrig stikket med våde hænder.

# **Brandfare**

• Anbring aldrig brændende genstande, f.eks. stearinlys, på enheden.

Brændende genstande kan vælte og forårsage ildebrand.

# **Unormal funktion**

- I tilfælde af et af følgende problemer skal du omgående slukke for instrumentet på afbryderen og tage stikket ud af stikkontakten. Indlever herefter enheden til eftersyn på et Yamaha-serviceværksted.
	- Netledningen eller stikket er flosset eller beskadiget.
	- Den udsender usædvanlige lugte eller røg.
	- Der er tabt genstande ned i instrumentet.
	- Lyden pludselig forsvinder under brugen af instrumentet.

 *FORSIGTIG*

**Følg altid nedenstående grundlæggende sikkerhedsforskrifter for at mindske risikoen for personskade på dig selv eller andre samt skade på instrumentet eller andre genstande. Disse sikkerhedsforskrifter omfatter, men er ikke begrænset til, følgende:**

### **Strømforsyning/strømledning**

- Tilslut ikke instrumentet via et fordelerstik, da det kan medføre forringet lydkvalitet eller overophedning af fordelerstikket.
- Tag aldrig fat om ledningen, når du tager stikket ud af instrumentet eller stikkontakten, men tag fat om selve stikket. Hvis du trækker i ledningen, kan den tage skade.
- Tag stikket ud af stikkontakten i tordenvejr, eller hvis instrumentet ikke skal bruges i længere tid.

# **Keyboardstativ, samling**

• Læs den medfølgende dokumentation om samlingsprocessen omhyggeligt. Hvis du ikke samler instrumentet korrekt, kan det medføre skader på instrumentet eller personskade.

### **Placering**

- Instrumentet skal placeres, så det står stabilt og ikke kan vælte.
- Der skal altid mindst to personer til at transportere eller flytte instrumentet. Du risikerer at få rygskader m.m, hvis du forsøger at løfte instrumentet selv, eller du risikerer at beskadige instrumentet.
- Inden instrumentet flyttes, skal alle tilsluttede ledninger fjernes for at undgå at beskadige dem, eller at nogen falder over dem.
- Sørg for at placere produktet, så der er nem adgang til den stikkontakt, du vil bruge. Hvis der opstår problemer eller fejl, skal du omgående slukke for instrumentet på afbryderen og tage stikket ud af stikkontakten. Der afgives hele tiden små mængder elektricitet til produktet, selv om der er slukket for strømmen. Tag altid stikket ud af stikkontakten, hvis produktet ikke skal bruges i længere tid.

### **Forbindelser**

- Sluk for strømmen til andre elektroniske komponenter, før du slutter instrumentet til dem. Skru helt ned for lydstyrken for alle komponenter, før du tænder eller slukker for strømmen.
- Indstil lydstyrken for alle komponenter ved at skrue helt ned for dem og derefter gradvist hæve lydniveauerne, mens du spiller på instrumentet, indtil det ønskede lydniveau er nået.

# **Retningslinjer for brug**

- Stik ikke fingre eller hænder ind i sprækker på tangentlåget eller instrumentet. Pas desuden på ikke at få fingrene i klemme i tangentlåget.
- Stik aldrig papir, metalgenstande eller andre genstande ind i sprækker i tangentlåget, panelet eller tangenterne. Det kan resultere i, at du selv eller andre kommer til skade, beskadige instrumentet eller andre genstande eller resultere i funktionsfejl.
- Læn dig ikke med din fulde vægt op ad instrumentet, stil ikke tunge genstande på instrumentet, og tryk ikke for hårdt på knapperne, kontakterne eller stikkene.
- Brug ikke instrumentet/enheden eller hovedtelefonerne ved et højt eller ubehageligt lydniveau i længere tid, da det kan medføre permanente høreskader. Søg læge, hvis du oplever nedsat hørelse eller ringen for ørerne.

# **Brug af klaverbænken (hvis den medfølger)**

- Klaverbænken skal placeres, så den står stabilt og ikke kan vælte.
- Brug ikke klaverbænken som legetøj, og stil dig ikke på den. Hvis den bruges som værktøj eller trappestige til andre formål, kan det resultere i ulykker eller personskade.
- For at undgå ulykker eller personskade må der kun sidde én person på klaverbænken ad gangen.
- Hvis skruerne på klaverbænken løsner sig efter længere tids brug, skal du stramme dem med jævne mellemrum ved hjælp af det medfølgende værktøj.
- Vær især opmærksom på mindre børn, som kan falde bagover på bænken. Da bænken ikke har rygstøtte, kan brug uden opsyn medføre ulykke eller personskade.

Yamaha kan ikke holdes ansvarlig for skader, der skyldes forkert brug af eller ændringer af instrumentet, eller data, der er gået tabt eller ødelagt.

Sluk altid for strømmen, når instrumentet ikke er i brug.

Følg altid nedenstående forskrifter for at undgå risiko for fejl/skade på produktet, beskadigelse af data eller andre genstande.

### **Håndtering**

- Brug ikke instrumentet i nærheden af fjernsyn, radio, stereoanlæg, mobiltelefoner eller andre elektriske apparater, da disse kan afgive støj. Når du bruger instrumentet sammen med programmet på din iPhone/ iPad, anbefaler vi, at du angiver "Flytilstand" til "TIL" på din iPhone/iPad for at undgå samtalestøj.
- Instrumentet må ikke udsættes for støv, vibrationer eller stærk kulde eller varme (det må f.eks. ikke placeres i direkte sollys, i nærheden af varmeapparater eller i en bil i dagtimerne), da det kan beskadige panelet, ødelægge de indvendige komponenter eller give ustabil drift. (Godkendt driftstemperaturområde: 5° – 40°C)
- Anbring ikke genstande af vinyl, plast eller gummi på instrumentet, da de kan misfarve panelet eller tangenterne.
- Instrumentets finish kan revne eller skalle af, hvis det rammes af hårde genstande af f.eks. metal, porcelæn eller lignende. Vær forsigtig.

### <span id="page-7-1"></span> **Vedligeholdelse af instrument og klaverbænk**

Vi anbefaler periodisk vedligeholdelse efter nedenstående punkter, så instrumentet kan holde sig i den bedst mulige stand.

- Til rengøring af instrumentet eller bænken skal du anvende en blød, tør eller let fugtet klud. Brug ikke fortynder, opløsningsmidler, rengøringsmidler eller klude, der indeholder kemikalier. Hvis du gør det, kan instrumentet blive misfarvet eller tage skade.
- Fjern forsigtigt støv og snavs med en blød klud. Tryk ikke for hårdt ved aftørring, da støvpartiklerne kan ridse instrumentets finish. Anvend et pudsemiddel, som er beregnet til klaverer, på en blød klud, og aftør instruments overflade for at bevare den polerede overflade. Efterpoler med en anden klud. Læs instruktionen til pudsemidlet, før du bruger det for at sikre korrekt anvendelse.
- Ved ekstreme ændringer i temperatur eller fugtighed kan der opstå kondensering, og vand kan dannes på instrumentets overflade. Hvis der ligger vand på overfladen, kan dele i træ absorbere vandet og blive beskadiget. Sørg for straks at tørre eventuelt vand op med en blød klud.
- Ligesom på et akustisk klaver kan pedalerne blive anløbne med årene. Når dette sker, skal pedalerne pudses med et middel, der er fremstillet specifikt til klaverpedaler. Læs instruktionen til midlet, før det tages i anvendelse, for at sikre korrekt anvendelse.

### **Lagring af data**

- Gemte data kan gå tabt som følge af fejlfunktion eller forkert betjening. Gem vigtige data på en USBflashhukommelse ([side 36](#page-35-4)).
- Vi anbefaler, at du gemmer dine vigtige data på to USBflashhukommelser for at sikre, at du ikke mister dine data på grund af beskadigelse af USB-flashhukommelsen.

# **Oplysninger**

### ■ Om ophavsret

- Kopiering af kommercielt tilgængelige musikdata, herunder, men ikke begrænset til, MIDI-data og/eller lyddata, er strengt forbudt, medmindre det kun er til privat brug.
- Dette produkt indeholder og anvender computerprogrammer og indhold, som Yamaha har ophavsretten til, eller som Yamaha har licens til at bruge andres ophavsret til. Ophavsretligt beskyttet materiale inkluderer, men er ikke begrænset til, al computersoftware, stilartsfiler, MIDI-filer, WAVE-data, noder til musik og lydoptagelser. Sådanne programmer og sådant indhold må kun bruges privat og i overensstemmelse med den gældende lovgivning. Eventuelle overtrædelser kan få retslige konsekvenser. FORSØG IKKE AT FREMSTILLE, DISTRIBUERE ELLER ANVENDE ULOVLIGE KOPIER.

### **Om funktioner/data, der følger med instrumentet**

• Nogle af de forprogrammerede melodier er blevet redigeret af hensyn til længde eller arrangement og er muligvis ikke helt identiske med originalerne.

# **Om denne vejledning**

- De illustrationer og skærmbilleder, der er vist i denne brugervejledning, er beregnet til instruktion og kan være lidt forskellige fra de skærmbilleder, der vises på instrumentet.
- Navne på virksomheder og produkter i denne brugervejledning er varemærker eller registrerede varemærker tilhørende de respektive virksomheder.

### <span id="page-7-0"></span>**Stemning**

• I modsætning til et akustisk klaver skal dette instrument ikke stemmes af en klaverstemmer (tonehøjden kan dog justeres, så den passer til andre instrumenter). Dette skyldes, at tonehøjden i digitale instrumenter altid er perfekt.

### **Transport**

• Hvis du flytter, kan du transportere instrumentet sammen med det øvrige flyttelæs. Du kan flytte instrumentet, som det står (samlet), eller det kan skilles ad, som det var, da det kom ud af emballagen første gang. Under transporten skal instrumentet ligge vandret. Det må ikke stilles op ad en væg eller stilles på højkant. Instrumentet bør ikke udsættes for kraftige rystelser eller stød. Hvis instrumentet transporteres samlet, skal du sørge for, at alle skruer er skruet godt fast og ikke har løsnet sig under flytningen.

<span id="page-8-0"></span>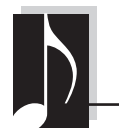

# **Elegant og avanceret digitalklaver**

Dette instrument har et moderne, attraktivt kabinet og kan gengive den ægte klaverlyd, der leder tankerne hen på de smukt klingende toner fra et akustisk flygel og tilfører din stue elegance og et musikalsk udtryk.

# **RGE-lydprogram (Real Grand Expression)**

Ved hjælp af dette nye lydprogram skabes den samme følelse og de samme udtryksmuligheder, som når man spiller på et koncertflygel. Udover de bløde tonale ændringer som svar på dine anslag kan programmet også byde på en blød efterklang, der både former klare staccatotoner og producerer lyden af dvælende resonans, når du forsigtigt løfter dine fingre fra tangenterne – nøjagtig som dæmperne på et almindeligt klaver. Disse effekter gør det muligt at gengive essensen af et akustisk flygel, så du kan spille med et autentisk udtryk som på et almindeligt klaver.

# **Klaviatur i NW (Natural Wood) med syntetisk elfenben på tangenterne og Linear Graded Hammer**

Klaviaturet på instrumentet føles som ægte elfenben. Tangenternes overflade er blød og let porøs, hvilket giver en bedre føling med tangenterne og en naturlig friktion, der gør det nemt at spille. Det særlige Natural Wood-klaviatur har hvide tangenter af træ som på et flygel. Funktionen Linear Graded Hammer gør de lave toner tungere i anslaget, og de høje toner lettere – med alle de naturlige overgange derimellem. Samlet set betyder det, at du får de udtryksmuligheder og den spilleteknik, der tidligere kun var mulig på et flygel; f.eks. kan den samme tone spilles gentagne gange med perfekt artikulation, selvom du spiller i højt tempo eller med delvist tangentslip.

# **50 forprogrammerede klavermelodier inden for klassisk musik og jazz**

Der findes 50 forprogrammerede klavermelodier i instrumentet, herunder både klassiske stykker og jazzstandarder. De forprogrammerede melodier er inddelt i scenekategorier, som svarer til forskellige musikpræferencer. Du kan altså vælge dine foretrukne melodier baseret på en scenebeskrivelse. Hvis du ønsker et endnu større udvalg, skal du blot slutte en USB-flashhukommelse til instrumentet, og derefter kan du spille dine favoritmelodier i MIDI-format i fastlagt eller tilfældig rækkefølge.

# **Lydafspilning fra USB-flashhukommelse**

Lydfiler (.wav), der er gemt på en USB-flashhukommelse, kan afspilles på instrumentet. Da du kan gemme det, du har indspillet, som lyddata på en USB-flashhukommelse, kan du lytte til det, du har indspillet, på en bærbar musikafspiller, ved at overføre data via en computer.

<span id="page-9-0"></span>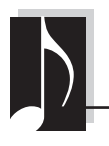

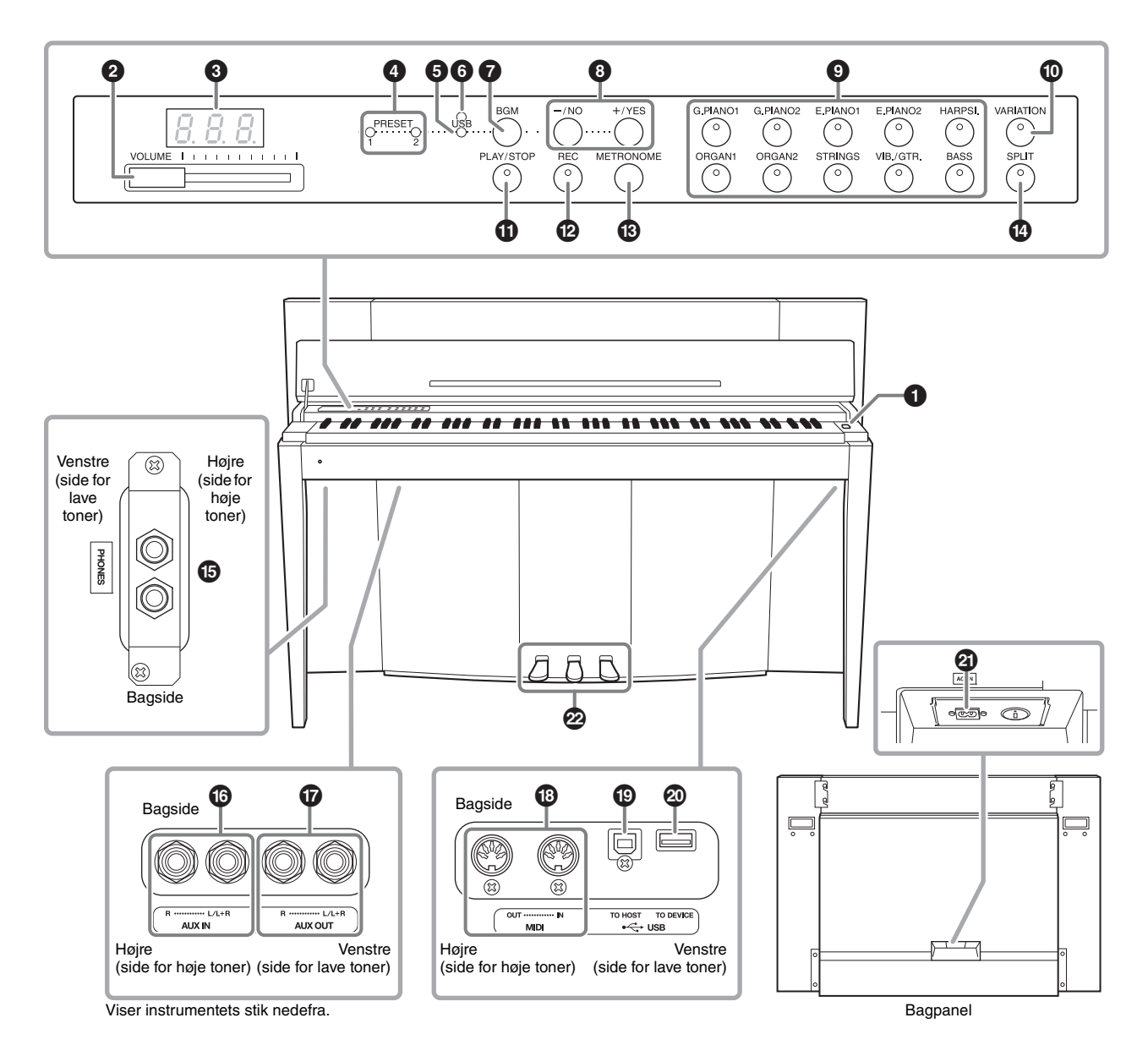

# <span id="page-9-2"></span><span id="page-9-1"></span>**Display**

Kontrollér funktionsmåden på displayet på toppanelet, mens du bruger instrumentet. Displayet er ofte skjult, så instrumentet fremstår så elegant som muligt. Displayet vises derfor først, når du trykker på en knap eller udfører en handling.

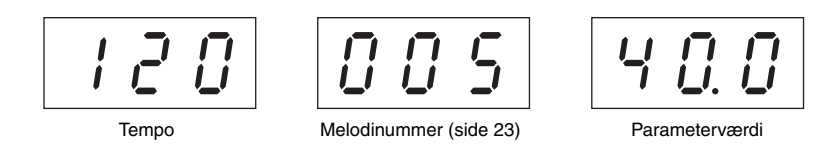

En række andre meddelelser vises med tre tegn i displayet. Se mere på [side 37.](#page-36-2)

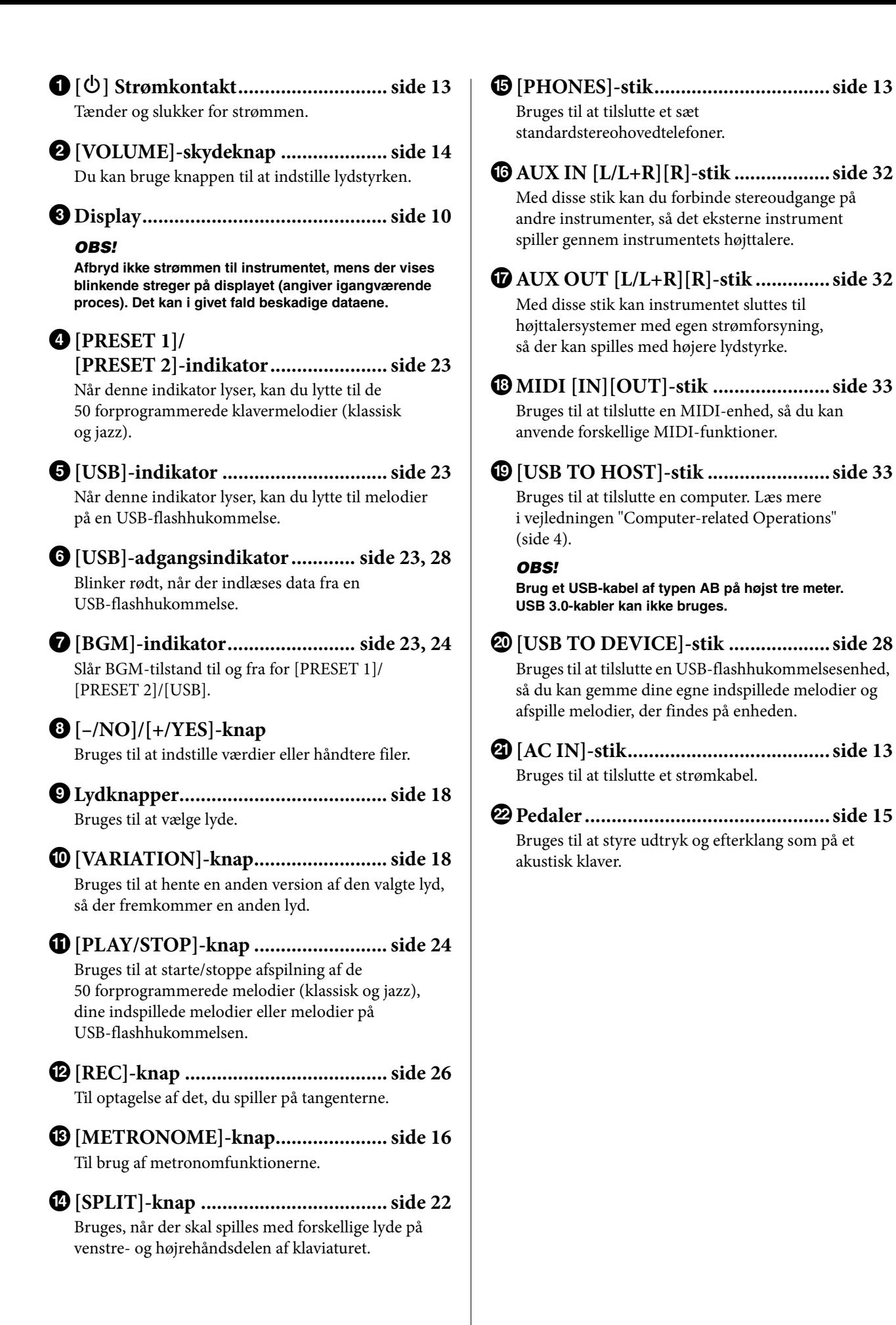

<span id="page-11-0"></span>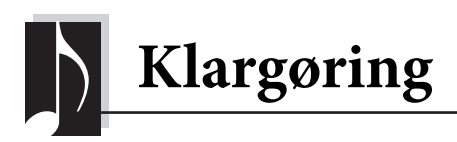

# <span id="page-11-3"></span><span id="page-11-2"></span><span id="page-11-1"></span>**Tangentlåg og nodestativ**

### *FORSIGTIG*

- **Hold låget med begge hænder, når du åbner og lukker det. Slip det ikke, før det er helt åbnet eller lukket. Pas på ikke at få fingrene i klemme (dine egne eller andres, pas især på med børn) mellem låget og selve enheden.**
- **Anbring ikke noget, f.eks. papir eller metal, oven på låget. Små genstande kan falde ned i instrumentet, når låget åbnes, og kan være næsten umulige at fjerne. Dette kan forårsage elektrisk stød, kortslutning, brand eller anden alvorlig skade på instrumentet.**

# **Sådan åbner du låget over tangenterne:**

**1. Tag fat i frontkanten af låget med begge hænder, åbn det derefter langsomt, og vip det bagover.**

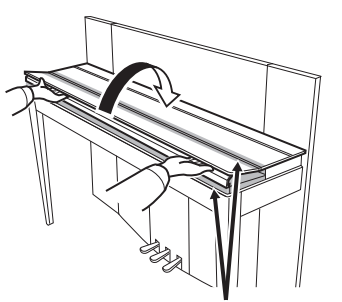

Pas på ikke at få fingrene i klemme, når du åbner eller lukker låget.

**2. Løft det sammenfoldede låg, og lad det læne mod frontpanelet.**

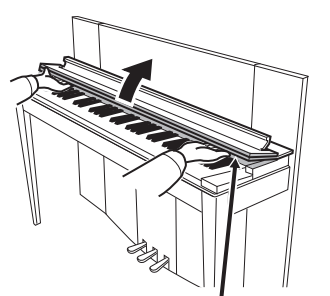

Pas på ikke at få fingrene i klemme, når du åbner eller lukker låget.

**3. Vip nodestativet ud.**

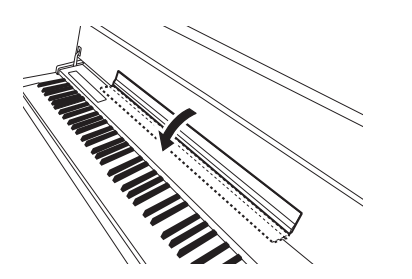

# **Sådan lukker du låget over tangenterne:**

**1. Vip nodestativet op, hvis det ikke allerede er gjort.**

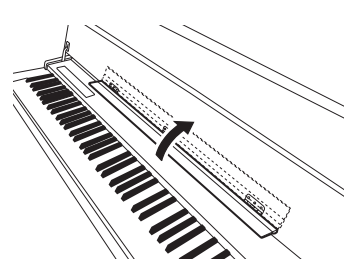

**2. Træk langsomt låget ned og ind mod dig selv.**

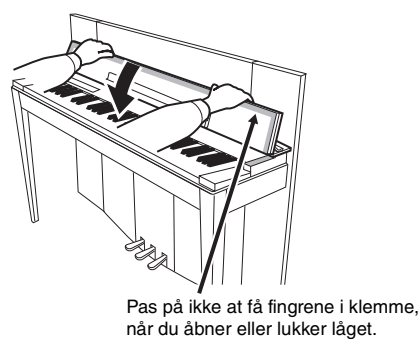

**3. Fold låget ud, og sænk forsigtigt den forreste halvdel.**

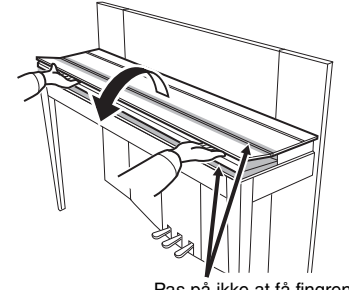

Pas på ikke at få fingrene i klemme, når du åbner eller lukker låget.

# <span id="page-12-5"></span><span id="page-12-2"></span><span id="page-12-0"></span>**Sådan tænder du instrumentet**

# **1. Tilslut strømkablet.**

Sæt først strømkablets stik i strømstikket på instrumentet, og tilslut derefter den anden ende af kablet til en almindelig stikkontakt. Der kan medfølge et overgangsstik med ben, der er tilpasset stikkontakternes udformning i det pågældende område. Du finder flere oplysninger om tilslutning af strømkablet i samlingsvejledningen på [side 43](#page-42-0).

**1-1**

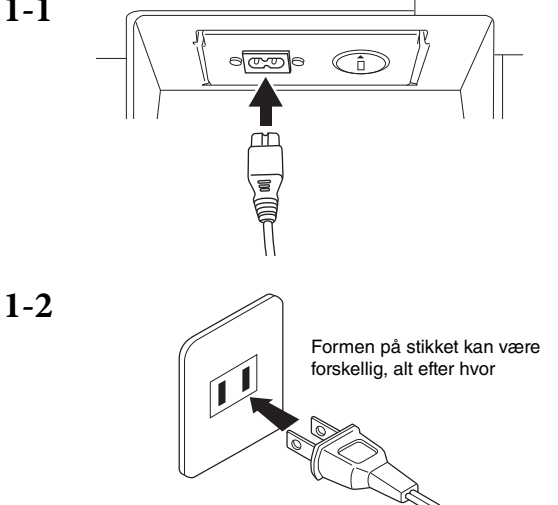

# *ADVARSEL*

- **Kontrollér, at instrumentet er beregnet til samme vekselspænding, som findes i det område, hvor det skal bruges (som angivet på navneskiltet på det underste panel). I nogle områder kan instrumentet være leveret med en spændingsomskifter, der er placeret bagest på instrumentet tæt på AC IN-stikket. Kontrollér, at spændingsomskifteren er indstillet til netspænding i det område, hvor instrumentet skal bruges. Hvis instrumentet tilsluttes den forkerte spænding, kan det medføre alvorlig beskadigelse af de interne kredsløb og risiko for elektrisk stød!**
- **Brug kun den strømforsyningsledning, der følger med instrumentet. Hvis det medfølgende strømkabel mistes eller beskadiges, skal du kontakte din Yamaha-forhandler. Brug af en forkert type kabel kan medføre risiko for brand og elektrisk stød!**
- **Typen af den strømforsyningsledning, der følger med instrumentet, kan afhænge af, hvilket land instrumentet er købt i. (I nogle områder kan der medfølge et overgangsstik, hvis ben er tilpasset stikkontakterne i det område, hvor instrumentet skal anvendes). Der må IKKE foretages ændringer af det stik, der leveres sammen med instrumentet. Hvis stikket ikke passer til stikkontakten, skal du lade en autoriseret elektriker montere en anden stikkontakt.**

# **2. Tænd for klaveret.**

Tryk på  $\Phi$ ]-knappen til højre for klaviaturet for at tænde for strømmen.

Strømindikatoren, der sidder foran på klaviaturet i venstre side, begynder at lyse.

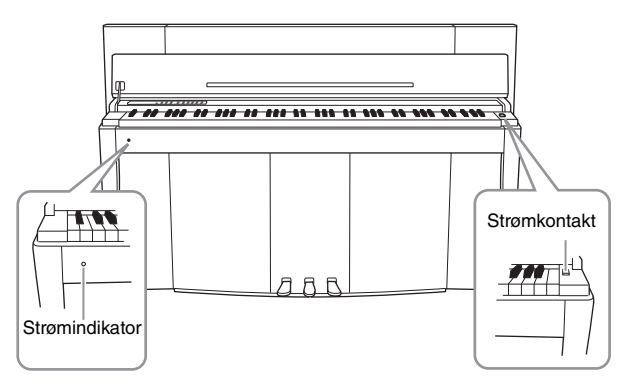

### **Strømindikator**

Hvis du lukker tangentlåget uden at slukke for strømmen, bliver strømindikatoren ved med at lyse som tegn på, at der stadig er tændt for strømmen.

Tryk på kontakten igen, når du er klar til at slukke for strømmen.

Strømindikatoren slukkes.

# *FORSIGTIG*

**Der afgives hele tiden små mængder elektricitet til instrumentet, selvom der er slukket for strømmen. Tag stikket ud af stikkontakten i tordenvejr, eller hvis instrumentet ikke skal bruges i længere tid.**

# <span id="page-12-4"></span><span id="page-12-3"></span><span id="page-12-1"></span>**Brug af hovedtelefoner**

Slut et sæt hovedtelefoner (tilbehør) til et af [PHONES] stikkene. Der er to [PHONES]-stik. Du kan tilslutte to sæt almindelige stereohovedtelefoner. Hvis du kun skal bruge ét par, kan de tilsluttes i et hvilket som helst af stikkene.

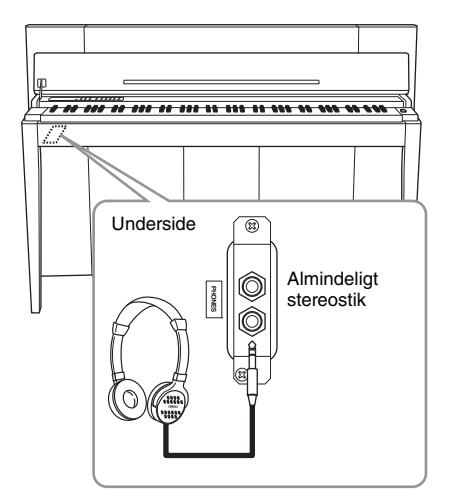

# *FORSIGTIG*

**Brug ikke hovedtelefoner med høj lydstyrke i længere tid ad gangen. Det kan forårsage høreskader.**

<span id="page-13-0"></span>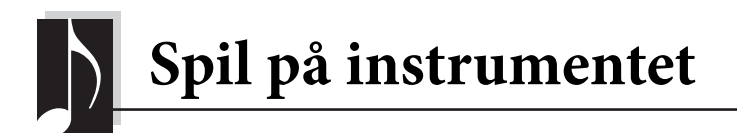

# <span id="page-13-3"></span><span id="page-13-1"></span>**Indstilling af lydstyrke**

[PHONES]-stikkene og AUX OUT-stikket.

Brug [VOLUME]-skydeknappen i venstre side af panelet til at justere lydstyrken. Spil på tangenterne, så du kan høre resultatet, mens du stiller lydstyrken.

<span id="page-13-7"></span>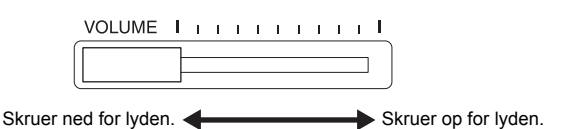

Når [VOLUME]-skydeknappen justeres, påvirker det også udgangssignalet for

**VOLUME (LYDSTYRKE):**  Den overordnede lydstyrke for hele instrumentet.

*FORSIGTIG* **Brug ikke instrumentet i længere tid ved et højt lydniveau, da det kan medføre høreskader.**

# <span id="page-13-6"></span><span id="page-13-2"></span>**Intelligent Acoustic Control (IAC) (Intelligent Akustisk Styring)**

Ved hjælp af denne funktion justeres lydkvaliteten for instrumentet automatisk, og lydkvaliteten styres i henhold til den overordnede lydstyrke. Det medfører, at selv ved lav lydstyrke kan du høre både lave og høje lyde klart.

### <span id="page-13-5"></span>**Sådan aktiverer du IAC:**

Tryk på tangenten F6, mens du holder [METRONOME] nede.

F6 Højeste tangent

#### **Standardindstilling:** On (Til)

### **Sådan deaktiverer du IAC:** Tryk på tangenten F♯6 key, mens du

holder [METRONOME] nede.

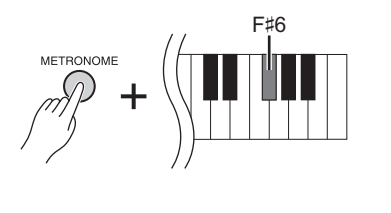

<span id="page-13-4"></span>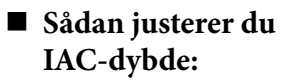

Tryk på en af tangenterne A5 – D#6, mens du holder [METRONOME] nede.

Jo højere værdi, jo klarere bliver lave og høje lyde i forbindelse med bløde lydstyrker.

A5: dybde -3 C6:dybde 0 D#6: dybde +3 +1 +3  $0 + 2$ -2  $-3$   $-1$ Standardindstilling

**Indstillingsmuligheder:**  $-3 (A5) - +3 (D#6)$ **Standardindstilling:** 0 (C6)

Spil på instrumentet <sup>14</sup> **F02 Brugervejledning**

# <span id="page-14-5"></span><span id="page-14-1"></span><span id="page-14-0"></span>**Brug af pedalerne**

Dette instrument er udstyret med tre pedaler: fortepedal (højre), sostenutopedal (midterste) og pianopedal (venstre), der frembringer en række udtryksfulde effekter svarende til dem der frembringes af pedalerne på et akustisk klaver.

# **Fortepedal (højre)**

Når du træder på denne pedal, forlænges tonernes, selvom du slipper tangenterne. Når denne bruges med en af flygellydene, tilføres en særlig dæmperresonanseffekt (se nedenfor vedr. dybdekontrol), som på en troværdig måde gengiver den fyldige ramme- og klangbundresonans, som du kender fra et ægte akustisk klaver.

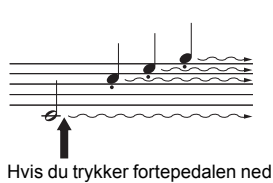

her, forlænges klangen af de toner, du spiller, før pedalen slippes igen.

### <span id="page-14-3"></span>**Sådan indstiller du dybde for dæmperresonans**

Tryk på en af tangenterne C5 – A♯5, mens du holder [VARIATION] nede. (Se Quick Operation Guide på [side 49](#page--1-1).)

### <span id="page-14-2"></span>**Halvpedalfunktion**

Instrumentet indeholder også en halvpedalfunktion. Ved hjælp af denne funktion kan dæmperen placeres i en vilkårlig position. I denne halvdæmpertilstand (på et ægte klaver) vil dæmperfilten kun delvist dæmpe strengene. Ved hjælp af halvpedalfunktionen på instrumentet kan du smukt og udtryksfuldt styre dæmpningsfunktionen og skabe fine nuancer i din musik. Du kan også let styre det punkt, hvor tryk på pedalen skal påvirke dæmperne.

### <span id="page-14-4"></span>**Fortepedal med flygeleffekt**

Instrumentets fortepedal er en speciel fortepedal med flygeleffekt, som er udviklet med henblik på at kunne mærke instrumentet bedre. Når den trykkes ned, føles det næsten som at spille på et ægte flygel. Du kan derfor fysisk mærke halvpedalpunktet og lettere bruge halvpedaleffekter end ved andre pedaler. Da trykfornemmelsen kan variere afhængigt af situationen, bl.a. placeringen af instrumentet, kan du justere halvpedalpunktet til den ønskede indstilling.

### **• Sådan indstiller du halvpedalpunktet:**

Tryk på en af tangenterne A♯3 – E4, mens du holder [METRONOME] nede. (Se Quick Operation Guide på [side 49](#page--1-1).)

# **Sostenutopedal (midterpedal)**

Hvis du spiller en tone eller en akkord og trykker sostenutopedalen ned, mens du holder tonen/akkorden, bliver tonen/akkorden ved med at klinge, så længe pedalen holdes nede. Orgel-, stryger- og korlyde fortsætter med at klinge, så længe sostenutopedalen er trådt ned. Men de efterfølgende toner klinger ikke længere.

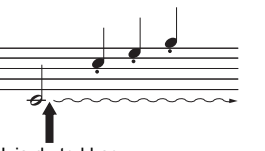

Hvis du trykker sostenutopedalen ned her, mens tonen holdes, klinger tonen, så længe pedalen holdes nede.

# **Pianopedal (venstre pedal)**

Når pianopedalen er trådt ned, mindskes lydstyrken, og klangfarven ændres en smule. Pianopedalen virker ikke på toner, der allerede spilles eller forlænges, når pedalen trædes ned. Træd på pedalen, lige inden du spiller de toner, du vil påvirke.

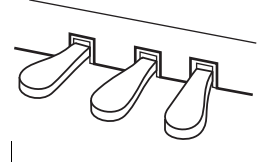

**Indstillingsmuligheder:**  $0 (C5) - 10 (A#5)$ **Standardindstilling:**

Varierer fra lyd til lyd

### **BEMÆRK**

Pedalerne er dækket med et vinyllag, når instrumentet sendes fra fabrikken. Det anbefales, at du fjerner beskyttelsen fra fortepedalen for at sikre den største flygeleffekt.

#### **Indstillingsmuligheder:**

-2 (effektiv i let berørt position) – 0 – 4 (effektiv i kraftig berørt position)

**Standardindstilling:** 0 (C4)

# <span id="page-15-5"></span><span id="page-15-1"></span><span id="page-15-0"></span>**Brug af metronomen**

Metronomfunktionen er praktisk, når du skal indøve en melodi i et nøjagtigt tempo.

- **1. Tryk på [METRONOME] for at starte metronomen.**
- **2. Tryk på [METRONOME] for at stoppe metronomen.**

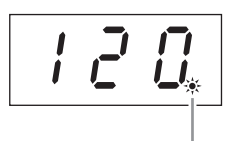

Taktslagsindikatoren blinker i det aktuelle tempo.

### <span id="page-15-7"></span>**Sådan justerer du tempoet**

Tryk på [BGM], så indikatorerne [PRESET 1]/[PRESET 2]/[USB] slukkes. Metronomtempoet kan indstilles ved at trykke på [-/NO] eller [+/YES]. Standardindstillingen kan gendannes ved at trykke på [-/NO] og [+/YES] samtidigt.

### <span id="page-15-6"></span><span id="page-15-3"></span>**Sådan vælger du et taktslag**

Tryk på en af tangenterne C1-F1, mens du holder [METRONOME] nede. Den aktuelle indstilling vises på displayet, mens begge kontrollerne holdes nede.

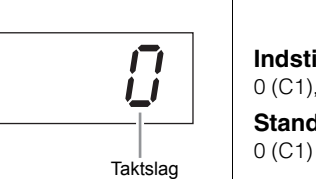

Du kan angive taktslaget til 0, 2, 3, 4, 5 eller 6. Det første slag accentueres med en klokkelyd og resten med klik. Hvis taktslaget indstilles til "0", markeres samtlige taktslag med klik.

### <span id="page-15-2"></span>**Sådan justerer du lydstyrken:**

Tryk på en af tangenterne mellem A-1 og F♯0, mens du holder [METRONOME] nede, for at justere lydstyrken for metronomen. Hvis du trykker på en højere tangent, øges lydstyrken, mens en lavere tangent sænker lydstyrken.

<span id="page-15-4"></span>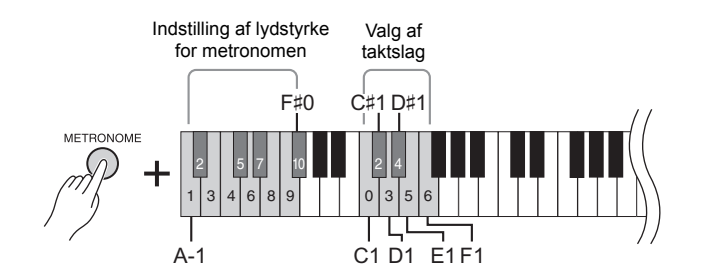

### **Indstillingsmuligheder:**

5 til 500 taktslag i minuttet **Standardindstilling:** 120

### **BEMÆRK**

Standardindstillingerne for tempo og taktslag for MIDImelodier varierer afhængigt af den valgte melodi. Når du afspiller en MIDImelodi, annulleres indstillingerne, og det oprindelige tempo og taktslag for den valgte melodi hentes.

#### **Indstillingsmuligheder:**

 $0$  (C1), 2 (C#1) – 6 (F1) **Standardindstilling:**

**Indstillingsmuligheder:**  $1 (A-1) - 10 (F#0)$ 

**Standardindstilling:** 8 (E0)

# <span id="page-16-2"></span><span id="page-16-1"></span><span id="page-16-0"></span>**Ændring af anslagsfølsomhed**

Du kan vælge fire forskellige anslagsfølsomhedstyper, dvs. hvordan lyden reagerer på den måde, du slår tangenterne an på. Du kan vælge den anslagsfølsomhed, som passer til den valgte stilart.

Tryk på C2 eller en af tangenterne D2 – E2, mens du holder [METRONOME] nede.

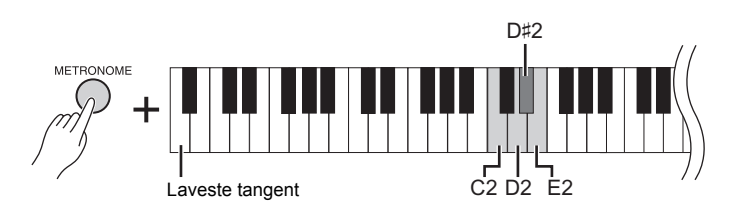

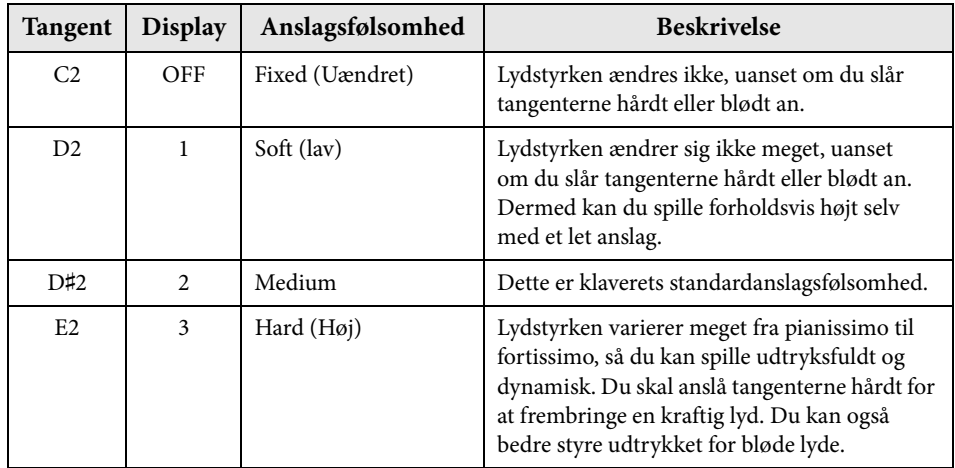

### **BEMÆRK**

Anslagsfølsomhedstypen anvendes almindeligvis på alle lyde. Indstillingerne for anslagsfølsomhed kan have ringe eller ingen effekt på visse lyde, der ikke normalt ændrer sig i forhold til, hvor hårdt tangenterne slås an. (Se "Liste over forprogrammerede lyde" på [side 41.](#page-40-1))

#### **Standardindstilling** Medium (D♯2)

<span id="page-17-3"></span><span id="page-17-0"></span>Ud over de smukke, naturtro klaverlyde kan du også afspille andre autentiske instrumentlyde (lyde), f.eks. orgel eller strengeinstrumenter.

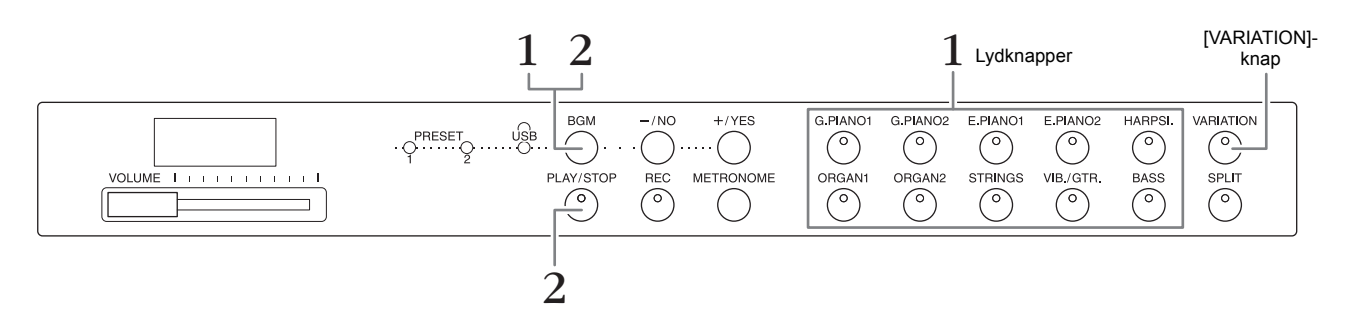

# <span id="page-17-6"></span><span id="page-17-1"></span>**Valg af lyd**

- **1. Vælg den ønskede lyd ved at trykke på en af lydknapperne.**
- **2. Prøv at spille på klaviaturet, og lyt til lydene.**

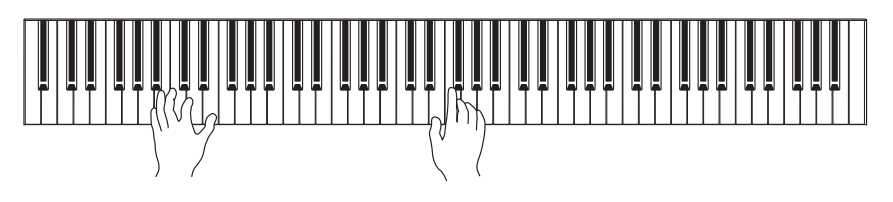

# <span id="page-17-4"></span>**[VARIATION]**

Med denne funktion kan du hente en anden version af den valgte lyd. Hvis du trykker på denne knap eller den valgte lydknap, slås variationen til og fra. Indikatoren lyser, når [VARIATION] er aktiveret.

# <span id="page-17-7"></span><span id="page-17-5"></span><span id="page-17-2"></span>**Lytning til demomelodier til lyde**

Hvis du vil lære de forskellige lyde at kende, kan du lytte til demomelodierne for hver lyd. Du finder en liste over demomelodierne på [side 40.](#page-39-1)

**1. Tryk på en af lydknapperne, mens du holder [BGM] nede, for at starte afspilningen.**

Demomelodien for den aktuelle lyd starter. Afspilningen af demomelodier starter med den valgte melodi og fortsætter. Efter den sidste demomelodi vendes der tilbage til den første demomelodi, og rækkefølgen gentages, indtil du stopper den.

**2. Tryk på [BGM] eller [PLAY/STOP] for at stoppe afspilningen.**

### **BEMÆRK**

Se "Liste over forprogrammerede lyde" på [side 41](#page-40-1) for at få yderligere oplysninger om hver lyd.

### **BEMÆRK**

Demotilstanden kan ikke aktiveres, mens der indspilles melodier [\(side 26](#page-25-3)).

### **BEMÆRK**

MIDI-modtagelse er ikke mulig, mens der afspilles demomelodier. Demomelodidata overføres ikke via MIDI-stikkene.

### **BEMÆRK**

Tempoet for demomelodierne kan indstilles. Standardtempoet for den valgte demomelodi indstilles og fastlægges automatisk under afspilning.

# <span id="page-18-3"></span><span id="page-18-0"></span>**Forbedring af lyden med rumklang**

Dette instrument indeholder flere rumklangstyper, der giver lyden ekstra dybde og udtryk ved at skabe en realistisk akustisk klang. Den korrekte rumklangstype og -dybde hentes automatisk, når du vælger en lyd eller melodi. Der er derfor rumklangstypen ikke skal vælges, men den kan ændres efter behov.

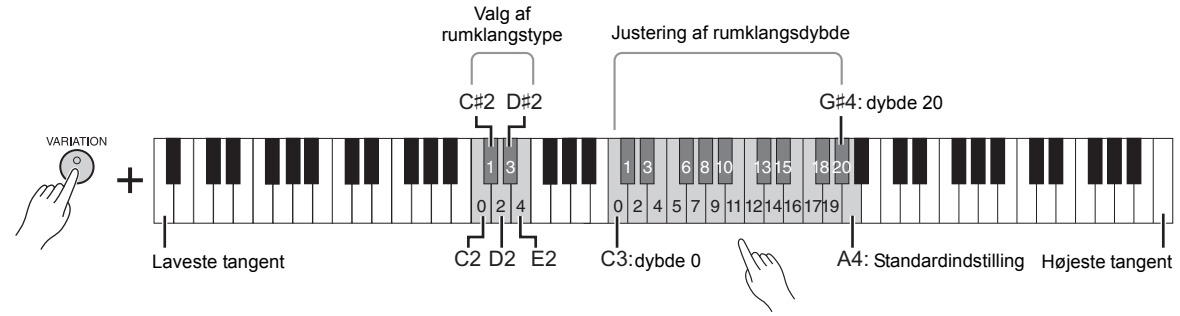

#### Jo højere en tangent, du trykker på, jo større bliver dybden.

# **Sådan vælger du rumklangstype:**

Tryk på en af tangenterne C2 – E2, mens du holder [VARIATION] nede. Den aktuelle indstilling for rumklangstype vises på displayet, mens begge kontrollerne holdes nede.

### **Liste over rumklangstyper**

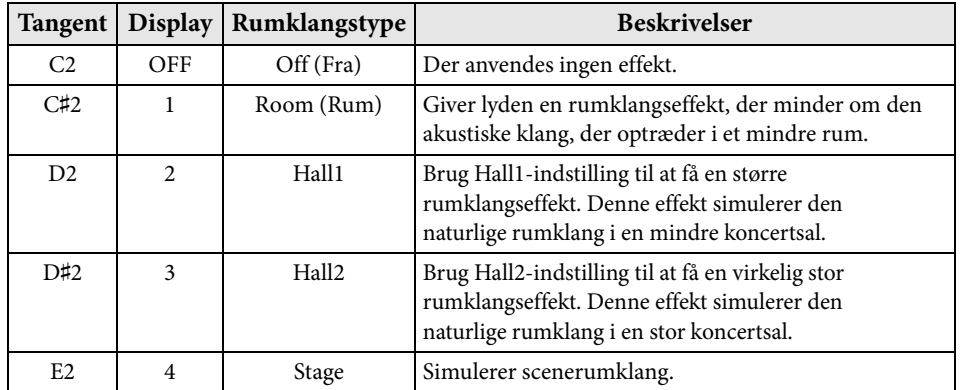

### **Standardindstilling:**

Standardindstillingerne for rumklangstype (inklusive Off) og -dybde er forskellige fra lyd til lyd.

# **Sådan justerer du rumklangsdybden:**

Tryk på en af tangenterne C3 – G♯4, mens du holder [VARIATION] nede. Jo højere en tangent, du trykker på, jo større bliver dybden.

Tryk på og hold [VARIATION] nede, mens du trykker på A4-tangenten for at indstille rumklangsdybden til den mest passende værdi for den aktuelle lyd. Den aktuelle indstilling for rumklangsdybde vises på displayet, mens begge kontrollerne holdes nede.

#### **Rumklangsdybde:**

0 (ingen effekt) – 20 (maksimal rumklangsdybde)

# <span id="page-18-2"></span><span id="page-18-1"></span>**Strengresonans**

Strengresonansen simulerer de medsvingninger, der finder sted mellem strengene på det akustiske klaver. Du kan læse mere om, hvilke lyde der kan have strengresonans, i "Listen over forprogrammerede lyde" på [side 41.](#page-40-1)

# **Sådan indstiller du strengresonansdybden**

Tryk på en af tangenterne C6 – A♯6, mens du holder [VARIATION] nede. (Se Quick Operation Guide på [side 49.](#page--1-1))

**Indstillingsmuligheder:**

0 (ingen effekt) – 10 (maksimal rumklangsdybde)

**Standardindstilling:** 5

# <span id="page-19-5"></span><span id="page-19-4"></span><span id="page-19-0"></span>**Transponering af tonehøjde i halvtoner**

Du kan ændre tonehøjden for hele instrumentet op eller ned i halvtoner, så det bliver lettere at spille i vanskelige tonearter, og så instrumentets tonehøjde lettere kan tilpasses en sanger eller andre instrumenter. Hvis du f.eks. vælger "+5", vil et tryk på C-tangenten give et F, hvilket gør det muligt at spille en melodi i F-mol, som om den var i C-mol.

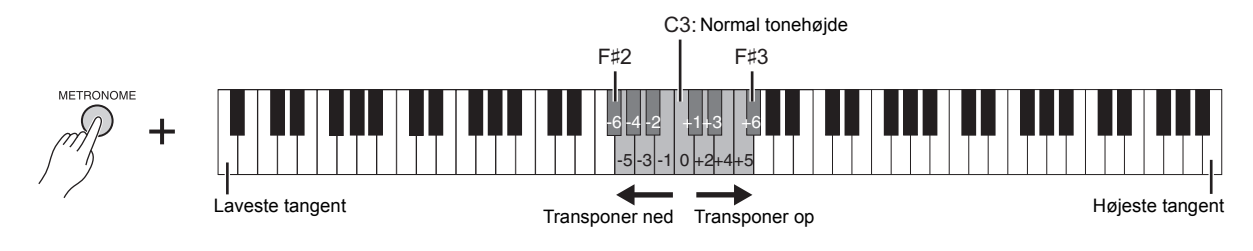

### **Sådan transponerer du tonehøjden ned:**

Tryk på en tangent mellem F#2 (-6) og B2 (-1), mens du holder [METRONOME] nede.

### **Sådan transponerer du tonehøjden op:**

Tryk på en tangent mellem C♯3 (+1) og F♯3 (+6), mens du holder [METRONOME] nede.

### **Sådan gendanner du normal tonehøjde:**

Tryk på tangenten C3, mens du holder [METRONOME] nede.

# <span id="page-19-3"></span><span id="page-19-2"></span><span id="page-19-1"></span>**Finstemning af tonehøjden**

Du kan finstemme tonehøjden for hele instrumentet i trin på ca. 0,2 Hz. Dermed kan du tilpasse tonehøjden, så den passer perfekt til tonehøjden for andre instrumenter eller musikken på en CD.

### **Sådan hæver du tonehøjden (i intervaller på ca. 0,2 Hz):**

Tryk samtidigt på [BGM] og [METRONOME], og hold dem nede, mens du trykker på [+/YES].

### **Sådan sænker du tonehøjden (i intervaller på ca. 0,2 Hz):**

Tryk samtidigt på [BGM] og [METRONOME], og hold dem nede, mens du trykker på  $[+/NO]$ .

### **Sådan gendanner du standardtonehøjden:**

Tryk samtidigt på [BGM] og [METRONOME], og hold dem nede, mens du samtidigt trykker på [+/YES] og [-/NO].

Den aktuelle tonehøjdeindstilling vises på displayet, når tangentkombinationen holdes nede.

### **Eksempel: 440,2 Hz**

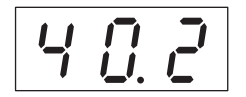

### **Hz (hertz):**

En måleenhed for en lyds frekvens eller det antal gange, en lydbølge svinger pr. sekund.

**Indstillingsmuligheder:** 414,8 – 466,8 Hz

**Standardindstilling:** 440,0 Hz

# <span id="page-20-1"></span><span id="page-20-0"></span>**Kombination af to lyde (dobbelttilstand)**

Du kan lægge to lyde oven på hinanden og spille med dem samtidig for at skabe en mere nuanceret lyd.

### **1. Vælg dobbelttilstanden.**

Tryk samtidigt på to lydknapper. Lydindikatorerne for begge de valgte lyde lyser, når dobbelttilstand er aktiv.

Prøv at spille på klaviaturet, og lyt til lydene.

### **Lyd 1/Lyd 2**

I henhold til lydnummereringsprioriteten vist nedenfor betegnes lyden med den lavere værdi som lyd 1 og den anden lyd som lyd 2.

### **Lydnummereringsprioritet**

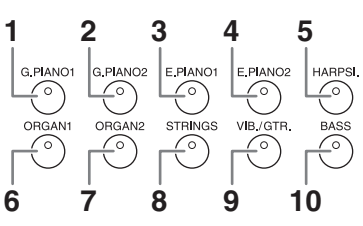

Du kan foretage følgende indstillinger for lyd 1 og 2 i dobbelttilstand:

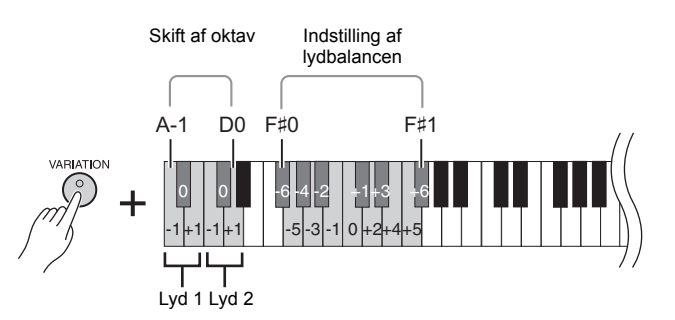

### <span id="page-20-2"></span>**Sådan skifter du oktav for hver lyd (oktavskift):**

Du kan ændre tonehøjden op og ned en oktav ad gangen for lyd 1 og lyd 2 uafhængigt af hinanden. Afhængigt af de lyde du bruger i dobbelttilstand, lyder kombinationen muligvis bedre, hvis en af lydene flyttes en oktav op eller ned. Tryk på en af tangenterne A-1 – D0, mens du holder [VARIATION] nede.

### **Sådan justerer du balancen mellem to lyde:**

Du kan finjustere balancen mellem de to lyde og kombinerer dem, så den ene lyd fungerer som hovedlyd, mens den anden bliver en svag accent eller en nuanceret efterlyd.

Tryk på en af tangenterne F♯0 – F♯1, mens du holder [VARIATION] nede. En indstilling på "0" giver en ensartet balance mellem de to lyde. Indstillinger under "0" øger lydstyrken for Lyd 2, mens indstillinger over "0" øger lydstyrken for Lyd 1 i forhold til den anden.

# **2. Afslut dobbelttilstand.**

Tryk på en vilkårlig lydknap for at vende tilbage til normal spilletilstand med én lyd.

### **BEMÆRK**

Dobbelt- og splittilstand ([side 22](#page-21-0)) kan ikke aktiveres samtidig.

#### **[VARIATION] i dobbelttilstand**

Indikatoren for [VARIATION] knappen lyser, hvis variationen aktiveres for en af lydene eller begge lyde i dobbelttilstand. I dobbelttilstand kan [VARIATION] bruges til at aktivere eller deaktivere variationen for begge lyde. Hvis du kun vil aktivere eller deaktivere variationen for en af lydene, skal du holde lydknappen for den anden lyd nede og trykke på knappen for den lyd, som du vil ændre variationen for.

### **[REVERB] i dobbelttilstand**

Der tildeles automatisk en passende rumklangstype til hver lydkombination.

#### **Standardindstilling af oktav og balance:**

Forskellig for hver lydkombination.

# <span id="page-21-4"></span><span id="page-21-1"></span><span id="page-21-0"></span>**Opdeling af klaviaturet og afspilning af to forskellige lyde (splittilstand)**

Med splittilstand kan du spille med to forskellige lyde på klaviaturet – den ene i venstre, den anden i højre hånd. Du kan f.eks. spille en basstemme med baslyden i venstre hånd og en melodistemme i højre hånd.

### **1. Vælg splittilstanden.**

Tryk på [SPLIT], så indikatoren lyser. Standardindstillingen (BASS) vælges først til venstrehåndsstemmen.

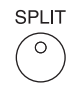

**2. Indstilling af splitpoint (grænse mellem højre- og venstrehåndsområdet).** Tryk på den tangent, hvor splitpunktet skal være, og hold samtidigt [SPLIT] nede. Du kan også trykke på [-NO]/[+/YES] det nødvendige antal gange, mens du samtidigt holder [SPLIT] nede.

Navnet på den aktuelle splitpunktstangent vises på displayet, mens [SPLIT] holdes nede.

### **Eksempel på display med splitpunktstangent**

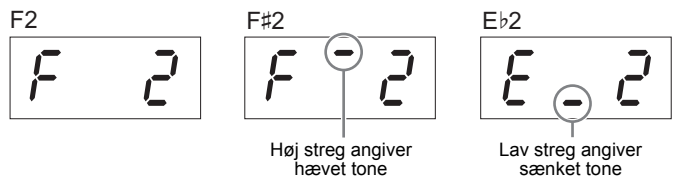

# **3. Vælg en lyd til højre hånd.**

Tryk på en lydknap.

Tryk på [VARIATION] eller den aktuelle lydknap for at deaktivere variationen for splitlyden i højre hånd.

### **4. Vælg en lyd til venstre hånd.**

Tryk på den tilsvarende lydknap, og hold samtidigt [SPLIT] nede. (Indikatoren for venstre lydknap lyser, når der trykkes på [SPLIT]). Hold [SPLIT] nede,og tryk på [VARIATION] eller den aktuelle lydknap for at deaktivere variationen for splitlyden i højre hånd. Prøv at spille på klaviaturet, og lyt til lydene.

Du kan angive følgende indstillinger for højre og venstre lyde i splittilstand:

### <span id="page-21-3"></span>**Sådan skifter du oktav for hver lyd (oktavskift):**

Du kan ændre tonehøjden op og ned med én oktav ad gangen for højre og venstre hånd i splittilstand uafhængigt af hinanden.

Tryk på en af tangenterne A-1 – D0, mens du holder [VARIATION] nede. (Se Quick Operation Guide på [side 49.](#page--1-1))

### **Sådan justerer du balancen mellem to lyde:**

Tryk på en af tangenterne F♯0 - F♯1, mens du holder [VARIATION] nede. (Se Quick Operation Guide på [side 49](#page--1-1).)

Indstillinger under "0" forøger lydstyrken for splitlyden i venstre hånd i forhold til højre, og indstillinger over "0" forøger lydstyrken for splitlyden i højre lyd i forhold til venstre.

### <span id="page-21-2"></span>**Fortepedalområde**

I splittilstand bestemmer funktionen til fortepedalområdet, om fortepedalen påvirker den højre lyd, den venstre lyd eller både venstre og højre lyd. Tryk på en af tangenterne G4, G♯4 eller A4, mens du holder [METRONOME] nede. (Se Quick Operation Guide på [side 49.](#page--1-1))

### **5. Afslut splittilstand.**

Tryk på [SPLIT] igen, så indikatoren slukker.

Afspilning af forskellige musikinstrumentlyde (Lyde)

### **BEMÆRK**

Dobbelt- og splittilstand ([side 21](#page-20-0)) kan ikke aktiveres samtidig.

#### **BEMÆRK**

Venstrehåndslyden går til og med splitpunktstangenten. Højrehåndslyden gælder for tangenter over splitpunktstangenten..

#### **Standardindstilling for splitpunktstangent:** F♯2

### **BEMÆRK**

Standardsplitpunktet kan gendannes ved at holde [SPLIT]-knappen nede og samtidigt trykke på knapperne [-/NO] og [+/YES].

### **[VARIATION] i Split-mode**

Normalt lyser lydindikatoren for den højre lyd i splittilstand. [VARIATION]-funktionen kan bruges til at aktivere eller deaktivere variationen for den højre lyd efter behov. Mens [SPLIT] holdes nede, lyser lydindikatoren for den venstre lyd. I denne tilstand aktiverer eller deaktiverer [VARIATION]-knappen variationen for den venstre lyd.

### **[REVERB] i splittilstand**

Der tildeles automatisk en passende rumklangstype til hver splitlyd.

### **Indstillingsmuligheder:**

ALL (begge lyde) 1 (til højre lyd) 2 (til venstre lyd)

**Standardindstilling:**  1 (til højre lyd)

# <span id="page-22-10"></span><span id="page-22-3"></span><span id="page-22-0"></span>**Afspilning af melodier (BGM)**

BGM-funktionerne (baggrundsmusik) på dette instrument kan afspille melodier fra en intern hukommelse eller en USB-hukommelse, der er sluttet til [USB TO DEVICE]-stikket. Du kan enten afspille MIDI- eller lydmelodier.

### <span id="page-22-11"></span><span id="page-22-9"></span>**Om MIDI-melodier og lydmelodier**

En MIDI-melodi består af oplysninger om det, du spiller på tangenterne, og er ikke en indspilning af den faktiske lyd. Oplysningerne om det, du spiller, henviser til, hvilke tangenter du trykker på, på hvilket tidspunkt og med hvilken styrke – ligesom i et musikstykke. På baggrund af de registrerede oplysninger om det, du spiller, udsender instrumentets lydmodul den tilsvarende lyd. Sammenlignet med en lydmelodi bruger en MIDI-melodi kun en lille datakapacitet, og dermed kan du let ændre hændelsen som en lyd.

En melodi er en indspilning af selve den udførte lyd. Dataene indspilles på samme måde som ved indspilning af kassettebånd osv. Disse data kan f.eks. afspilles ved hjælp af en bærbar musikafspiller, og dermed kan du let afspille dem for andre.

### <span id="page-22-4"></span>**BEMÆRK**

Du kan få et generelt overblik over MIDI og, hvordan det kan bruges ved at se i "MIDI Basics" (kan hentes på Yamahas websted).

# <span id="page-22-2"></span><span id="page-22-1"></span>**Melodier, der er kompatible med dette instrument**

<span id="page-22-8"></span><span id="page-22-6"></span>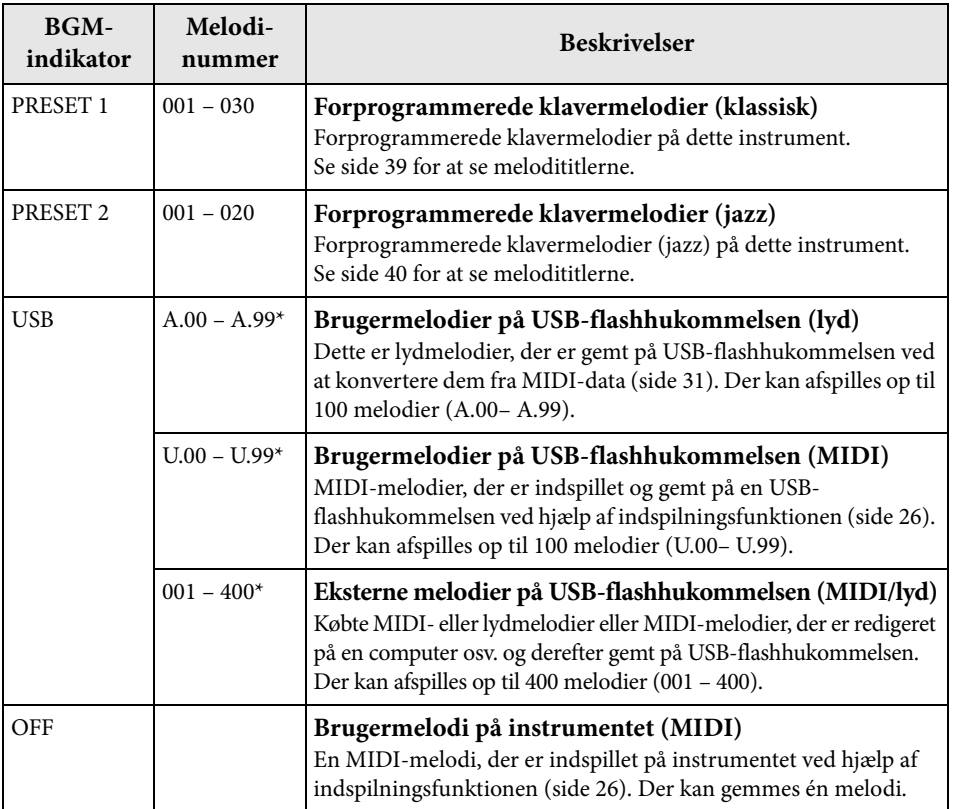

<span id="page-22-7"></span>\* Når der ikke allerede findes data, vises melodinummeret ikke.

### <span id="page-22-5"></span>**BGM FRA**

Hvis du trykker på knappen [BGM], slukkes indikatorerne [PRESET 1]/ [PRESET 2]/[USB]. Hvis du trykker på [PLAY/STOP], når alle indikatorer er slukket, afspilles en MIDImelodi, der er indspillet på instrumentet.

#### **Brugermelodier og eksterne melodier**

<span id="page-22-12"></span>Melodier, der er indspillet på dette instrument, kaldes "brugermelodier", mens melodier, der er indspillet på andre måder eller på andre instrumenter, kaldes "eksterne melodier". På en USBflashhukommelse opfattes melodier i mappen USER FILES som brugermelodier, mens melodier i andre mapper end mappen USER FILES er eksterne melodier. Når du optager en melodi på en USB-flashhukommelse, oprettes mappen USER FILES automatisk, og alle brugermelodier vil blive gemt i denne mappe.

# **Melodidataformater, der kan afspilles**

### **• SMF-format 0 og 1 (Standard MIDI-fil)**

SMF-formatet er et af de mest almindelige og kompatible MIDI-formater, der bruges til lagring af sequencer-data. Der findes to varianter: Format 0 og Format 1. Et stort antal MIDI-sekvenser er kompatible med SMF Format 0, og de fleste kommercielt tilgængelige MIDI-sekvensdata leveres i SMF Format 0. MIDI-melodier, der er indspillet på dette instrument, er gemt i SMF-format 0.

### **• WAV-format (.wav)**

Dette er et lydfilformat, der er almindeligt brugt i forbindelse med computere. Dette instrument kan afspille 44,1 kHz/16-bit stereo-WAV-filer. Melodier, der er indspillet på dette instrument, er gemt i dette format. Den maksimale afspilningstid for en lydmelodi er 80 minutter.

### **BEMÆRK**

MIDI-melodier, der kan afspilles på dette instrument, kan fylde op til ca. 400 KB pr. melodi.

# <span id="page-23-1"></span><span id="page-23-0"></span>**Afspilning af melodier**

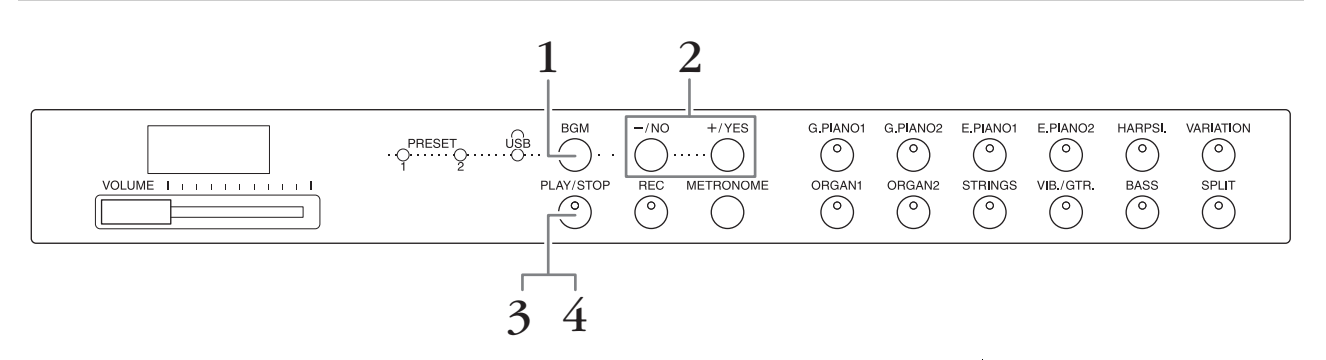

### **1. Tryk på [BGM] for at vælge en melodi.**

Se tabellen på [side 23](#page-22-1) for at få flere oplysninger om melodierne. Du kan kun vælge [USB], når der er tilsluttet en USB-flashhukommelse.

### **2. Vælg en melodi.**

Tryk på [-/NO]- eller [+/YES]-knappen for at vælge et melodinummer, scenenummer, "rnd" eller "ALL".

- **rnd (tilfældig)**.......................Afspiller melodierne kontinuerligt i tilfældig rækkefølge.
- **ALL** ...........................................Afspiller alle melodier kontinuerligt i rækkefølge.
- **S.xx (scene)** (xx: tal) ...............Afspiller alle forprogrammerede melodier kontinuerligt i hver scene, når [PRESET 1] eller [PRESET 2] er valgt.
- **XXX (melodinummer)**......Vælger et melodinummer og afspiller kun den valgte melodi. Se [side 23](#page-22-1) for at læse mere om melodinumre.

### <span id="page-23-2"></span>**Scene**

De 50 forprogrammerede klavermelodier (klassisk og jazz) er opdelt i treogtyve grupper eller kategorier, der er tilpasset forskellige musikpræferencer. På denne måde kan du vælge dine foretrukne melodier baseret på en scenebeskrivelse. Hvis du f.eks. vil lytte til "elegante" melodier, skal du vælge scene 4. De melodier, der tilhører denne kategori, afspilles efter hinanden. Du kan se en liste over de 50 forprogrammerede klavermelodier (klassisk og jazz) på [side 39](#page-38-2).

### **BEMÆRK**

Hvis du vil afspille en melodi, der er gemt på en USBflashhukommelse, skal du læse afsnittet "brug af en USBflashhukommelse" [\(side 28\)](#page-27-3) og derefter oprette slutte USBflashhukommelsen til [USB TO DEVICE]-stikket.

### **BEMÆRK**

Du kan spille på tangenterne samtidig med afspilningen af de forprogrammerede melodier. Du kan også ændre den lyd, der spilles på tangenterne.

### **BEMÆRK**

Du kan ikke justere tempoet for de forprogrammerede klavermelodier (klassisk og jazz) samt melodierne på USB-flashhukommelsen. Standardtempoet vælges automatisk, når der vælges en ny melodi.

### **BEMÆRK**

Hvis du vælger en anden melodi (eller når en ny melodi vælges under afspilning af flere melodier), vælges der en passende rumklangstype.

- **3. Tryk på [PLAY/STOP] for at starte afspilningen.** Det melodinummer, der afspilles, vises på displayet. Du kan ændre melodien, mens den afspilles, ved at trykke på [-/NO]/[+/YES].
- **4. Tryk på [PLAY/STOP] for at stoppe afspilningen.**

# <span id="page-24-6"></span><span id="page-24-5"></span><span id="page-24-1"></span><span id="page-24-0"></span>**Afspilning af melodier i USB-flashhukommelse**

# <span id="page-24-2"></span>**Sådan justerer du lydstyrken (kun for lydmelodier)**

Lydstyrken for dette instrument kan være markant forskellig fra lydstyrken for en købt lydmelodi eller en lydmelodi, der er indspillet på en anden enhed. Hvis du vil justere lydstyrken for lydmelodien, skal du holde [BGM] nede og trykke på en af tangenterne C0 – G1 (se Quick Operation Guide på [side 49\)](#page--1-1).

# <span id="page-24-4"></span><span id="page-24-3"></span>**MIDI Kanal til afspilning af melodi**

Når du afspiller MIDI-melodier, der indeholder lyde, der ikke er kompatible med dette instrument, f.eks. XG- eller GM-melodier, gengives lydene muligvis ikke som tilsigtet. Hvis denne situation opstår, skal du angive afspilningskanalen for melodien til "1&2". Når du afbryder kanalerne 3 til 16 ved hjælp af denne indstilling, kan du måske høre melodiens oprindelige lyd, så længe klaverlyden er tildelt kanalerne 1 og 2.

### **Kun afspilning af 1 og 2 (1&2)**

Mens du holder [BGM] nede, skal du trykke på tangenten ♯-1 (se Quick Operation Guide på [side 49](#page--1-1)).

### **Afspilning af alle kanaler (ALL)**

Mens du holder [BGM] nede, skal du trykke på tangenten A-1 (se Quick Operation Guide på [side 49](#page--1-1)).

**Indstillingsmuligheder:**  $1 (CO) - 20 (G1)$ 

**Standardindstilling:** 16 (D♯1)

**Standardindstilling:** ALL

# <span id="page-25-4"></span><span id="page-25-2"></span><span id="page-25-0"></span>**Indspilning af det, du spiller**

På dette instrument kan du indspille en Brugermelodi (MIDI) på instrumentet.

### **BEMÆRK**

MIDI-melodier kan indspilles, men lydmelodier kan kun oprettes ved at konvertere dem fra MIDI og gemme dem på en USB-flashhukommelse.

# <span id="page-25-3"></span><span id="page-25-1"></span>**Indspilning**

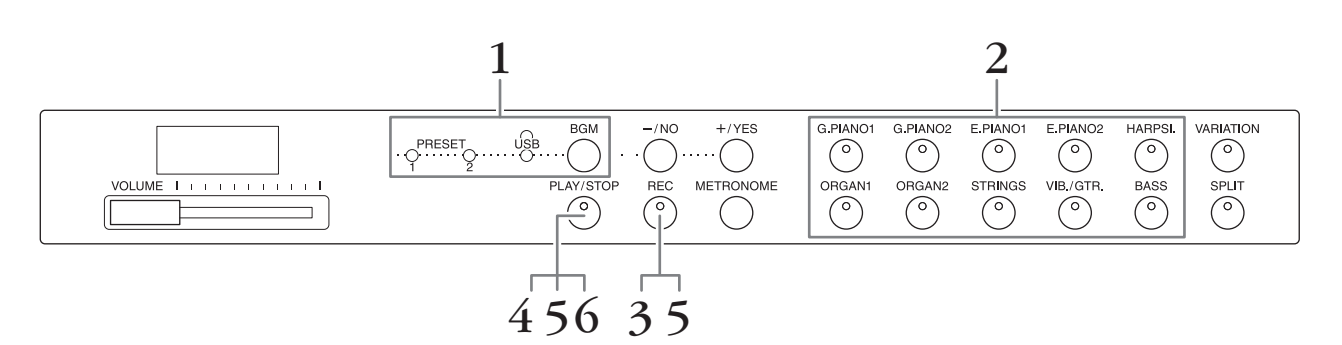

- **1. Tryk på [BGM], evt. gentagne gange, for at sikre, at indikatorerne [PRESET 1]/[PRESET 2]/[USB] er slukket.**
- **2. Vælg den ønskede lyd og andre parametre, f.eks. taktslag, du skal bruge til indspilningen.**

Vælg en lyd ved at trykke på en af lydknapperne. Hvis det er nødvendigt, kan du angive andre parametre, f.eks. taktslag og rumklang, under dette trin.

Tænd evt. for metronomen på dette tidspunkt for at holde takten under indspilning.

### **3. Tryk på [REC] for at vælge indspilningstilstand.**

[REC]-indikatoren lyser, og [PLAY/STOP]-indikatoren blinker i det aktuelle tempo.

Hvis du vil annullere indspilningen, skal du trykke på [REC] igen.

**4. Spil på en tone på tangenterne, eller tryk på [PLAY/STOP] for at starte indspilningen.**

Når du indspiller, vises det aktuelle taktnummer på displayet.

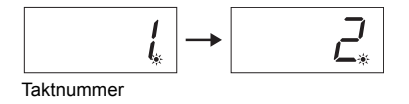

**5. Tryk på [PLAY/STOP] eller [REC] for at stoppe indspilningen.**

Når indspilningen er stoppet, vises der en række tankestreger på displayet for at angive, at de indspillede data gemmes på instrumentet som en MIDI-melodi. Når dataene er gemt, vises "End" på displayet i tre sekunder.

# **6. Tryk på [PLAY/STOP] for at afspille det, du har indspillet.**

Det taktnummer, der afspilles, vises på displayet. Når afspilningen er færdig, standser instrumentet automatisk og går til starten af melodien. Du kan standse afspilningen midt i en melodi ved at trykke på [PLAY/ STOP]-knappen.

#### **BEMÆRK**

Indspilningstilstand kan ikke vælges i følgende situationer:

- Demomeloditilstand ([side 18\)](#page-17-5)
- Under afspilning af en melodi ([side 23\)](#page-22-3)
- Under håndtering af filer ([side 28\)](#page-27-2)

#### **BEMÆRK**

Du kan bruge metronomen, mens du indspiller, uden at metronomlyden indspilles.

#### *OBS!*

**Hvis du indspiller nye data, slettes eksisterende data.**

### **BEMÆRK**

Brugermelodien kan ikke gemmes direkte på en USBflashhukommelse. Efter indspilning i den interne hukommelse gemmes en brugermelodi som MIDI-melodi eller lydmelodi på en USBflashhukommelse (side 30, 31).

# <span id="page-26-1"></span><span id="page-26-0"></span>**Sletning af indspillede data**

- **1. Tryk på [REC] for at vælge indspilningstilstand.**
- **2. Tryk på [PLAY/STOP] for at starte indspilningen.**
- **3. Tryk på [PLAY/STOP] uden at spille på tangenterne.** De tidligere indspillede data slettes.

<span id="page-27-4"></span><span id="page-27-2"></span><span id="page-27-0"></span>**Brug af en USB-flashhukommelse**

Dette instrument indeholder flere funktioner, der håndterer melodifilerne som angivet nedenfor.

- Afspilning af melodier fra USB-flashhukommelse [\(side 25\)](#page-24-1)
- Kopiering af brugermelodier fra instrumentet til en USB-flashhukommelse ([side 30](#page-29-0))
- Konvertering af brugermelodier på instrumentet til en lydmelodi ([side 31](#page-30-0))
- Sikkerhedskopiering af data til en USB-flashhukommelse [\(side 36](#page-35-5))

# <span id="page-27-3"></span><span id="page-27-1"></span>**Håndtering af en USB-flashhukommelse**

### **Forholdsregler ved brug af [USB TO DEVICE]-stikket**

Når du slutter en USB-enhed til stikket, skal du håndtere USB-enheden med forsigtighed. Følg nedenstående vigtige forholdsregler.

### **BEMÆRK**

Du kan finde flere oplysninger om håndtering af USBenheden i brugervejledningen til USB-enheden.

### ■ Kompatible USB-enheder

### • USB-flashhukommelse

Instrumentet understøtter ikke nødvendigvis alle USBenheder på markedet. Yamaha kan ikke garantere funktionen af USB-enheder, som brugeren selv køber. Før du køber en USB-enhed, der skal bruges sammen med instrumentet, skal du besøge følgende webside: <http://download.yamaha.com/>

### **BEMÆRK**

Andet USB-udstyr, f.eks. computertastatur eller mus, kan ikke bruges.

### **Tilslutning af en USB-enhed**

Når du slutter en USB-enhed til [USB TO DEVICE]-stikket, skal du kontrollere, at stikket på enheden er af den korrekte type, og at det vender rigtigt.

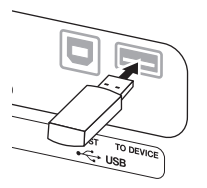

### *OBS!*

- **Undgå at tilslutte eller frakoble USB-enheden under afspilning/indspilning, filhåndtering (f.eks. når du gemmer eller kopierer), eller når du åbner USBenheden. Hvis du gør dette, kan det betyde, at handlingen "fryser", eller at USB-enheden eller data beskadiges.**
- **Når du tilslutter eller frakobler USB-enheden (og omvendt), skal du vente et par sekunder mellem de to handlinger.**

#### **BEMÆRK**

Når du tilslutter et USB-kabel, skal du kontrollere, at det højst er 3 meter.

### **Brug af USB-flashhukommelsen**

Når du slutter instrumentet til en USB-flashhukommelse, kan du gemme data, du har oprettet, på den tilsluttede USB-flashhukommelse og indlæse data fra den.

### **Antal USB-flashhukommelser, der kan anvendes**

Der kan kun sluttes én USB-flashhukommelse til [USB TO DEVICE]-stikket.

### **Formatering af USB-flashhukommelse**

Når du tilslutter en USB-flashhukommelse, vises der en meddelelse om, at du skal formatere enheden. I så fald skal du foretage formatering fra computeren.

### *OBS!*

**Når et medie formateres, slettes eventuelle eksisterende data på mediet. Kontrollér, at der ikke findes vigtige data på den USB-flashhukommelse, du formaterer.**

### **Beskyttelse af data (skrivebeskyttet)**

Hvis du vil sikre, at vigtige data ikke slettes ved en fejltagelse, kan du bruge skrivebeskyttelsen, som findes på hver USB-flashhukommelse. Hvis du vil gemme data på en USB-flashhukommelse, skal du sørge for at fjerne skrivebeskyttelsen først.

### ■ Deaktivering af instrumentet

Når du slukker for instrumentet, skal du sikre, at USBflashhukommelsen ikke er i gang med at afspille/ indspille, eller der gemmes eller kopieres til/fra USBflashhukommelsen. Ellers er der risiko for, at USBflashhukommelsen og data kan beskadiges.

# **Håndtering af melodifiler på en USB-lagerenhed**

<span id="page-28-1"></span>Melodier, der er indspillet på dette instrument, kaldes "brugermelodier", mens melodier, der er indspillet på andre måder, kaldes "eksterne melodier". På en USB-

flashhukommelse gemmes brugermelodier i mappen "USER FILES". Eksterne melodier gemmes ikke i mappen "USER FILES". Brugermelodier anses dog for at være eksterne melodier, hvis mappenavnet ændres, eller hvis filerne flyttes væk fra mappen "USER FILES" på en computer.

Hvis du organiserer melodifilerne på en USB-flashhukommelse ved hjælp af en computer, skal du sørge for at gemme de eksterne melodier i mapper på første, andet og tredje niveau. Melodier, der er gemt i en mappe på et niveau lavere end tre, kan ikke vælges af eller afspilles på dette instrument.

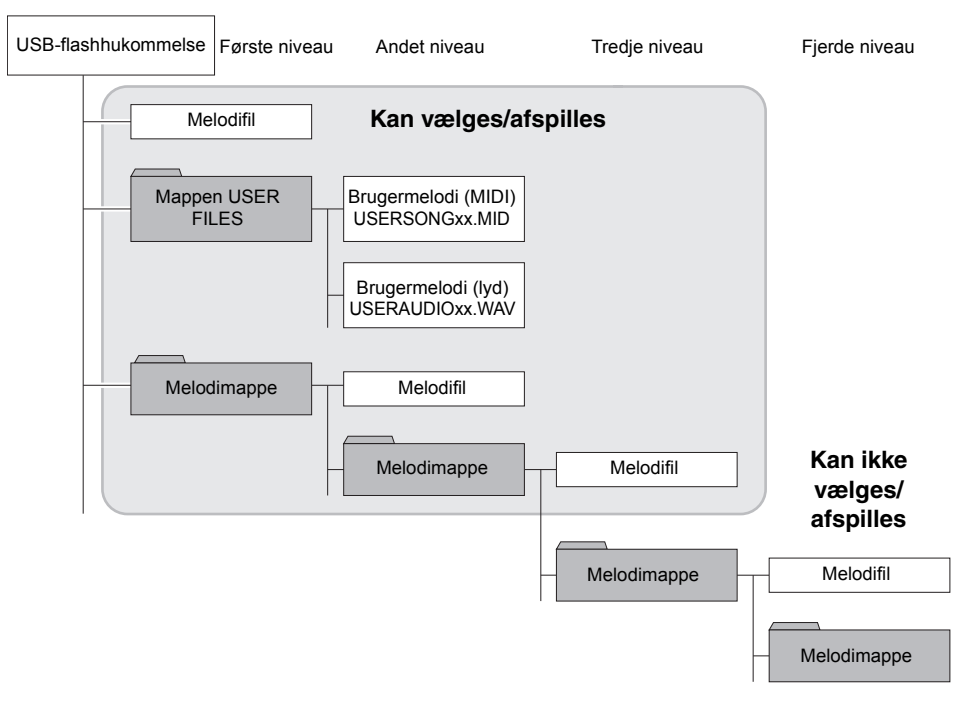

# <span id="page-28-0"></span>**Tegnsæt**

Hvis melodien ikke kan indlæses, kan det være nødvendigt at ændre indstillingen for tegnsæt.

# **International**

Filer med navn i vestligt alfabet (herunder omlyd eller diakritiske tegn) kan indlæses, mens filer med navne på japansk ikke kan indlæses. Tænd for strømmen, mens du holder tangenterne A-1- og A♯-1 nede.

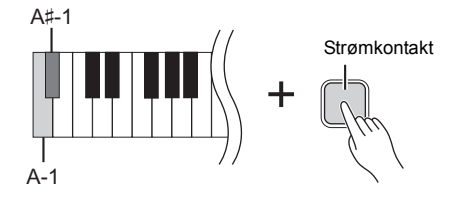

# **Japansk**

Filer med navne i vestligt alfabet og japanske navne kan indlæses, men navne med omlyde eller diakritiske tegn kan ikke indlæses. Tænd for strømmen, mens du holder A-1- og B-1-tangenten nede.

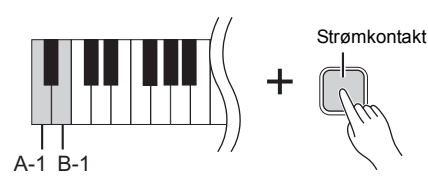

### **BEMÆRK**

Se "Afspilning af melodier (BGM)" for at få mere at vide om afspilning af melodier fra en USB-flashhukommelse ([side 23](#page-22-3)).

### **BEMÆRK**

Brug en computer til at slette melodier på en USBflashhukommelse.

### **BEMÆRK**

Der kan afspille op til 400 eksterne melodier på dette instrument.

**Standardindstilling:**

International

# <span id="page-29-2"></span><span id="page-29-1"></span><span id="page-29-0"></span>**Kopiering af en brugermelodi fra instrumentet til en USB-flashhukommelse**

Du kan kopiere brugermelodien på instrumentet ([side 26\)](#page-25-2) til en USB-flashhukommelse.

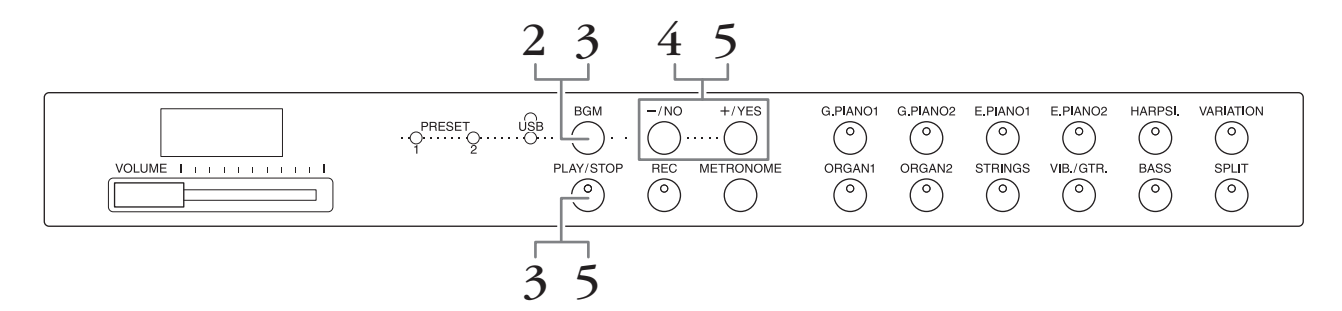

- **1. Slut en USB-flashhukommelse til [USB TO DEVICE]-stikket.**
- **2. Tryk på [BGM], evt. gentagne gange, for at sikre, at indikatorerne [PRESET 1]/[PRESET 2]/[USB] er slukket.**
- **3. Tryk på [PLAY/STOP], mens du holder [BGM] nede.**  Der står kort "CPy" i displayet, hvorefter nummeret på brugermelodien vises.

### **4. Vælg et melodinummer som destination efter kopiering.**

Tryk på [-/NO]/[+/YES] for at vælge melodinummeret (U.00 – U.99). Når du vælger et melodinummer, der indeholder data, vises der tre prikker (som "U.X.X.") på displayet. Hvis du vil overskrive den valgte melodi, skal du gå til trin 5. Hvis du vil undgå at overskrive, skal du vælge en anden melodi og derefter gå til trin 5. Du annullerer kopieringen ved at trykke på [REC].

# **5. Kopiér melodien.**

Tryk på [PLAY/STOP] for at kopiere. Tryk på [+/YES], hvis du har valgt en tom melodi under trin 4. Tryk to gange på [+/YES], hvis du har valgt en melodi, der indeholder data, under trin 4. Når kopieringen er udført, vises "End" på displayet. Hvis du vil annullere kopieringen, skal du trykke på [-/NO] som svar på "n y" eller "n¯y".

Brugermelodien gemmes i SMF-format i mappen "USER FILES" på USBflashhukommelsen, og filen får automatisk navnet "USERSONGxx.MID" (xx: tal).

### **BEMÆRK**

Hvis meddelelsen "E01" vises i displayet, skal du gøre følgende:

- Slut en USBflashhukommelse til [USB TO DEVICE]-stikket.
- Tryk på [BGM] for at slukke for indikatorerne [PRESET 1]/ [PRESET 2]/[USB].
- Kontrollér, at de indspillede data for en brugermelodi (MIDI) forefindes.

### *OBS!*

**Undlad at slukke for strømmen til instrumentet eller afbryde forbindelsen til USB-flashhukommelsen, når der vises en række tankestreger på displayet. Dette kan beskadige data på den ene eller begge enheder.**

# <span id="page-30-3"></span><span id="page-30-2"></span><span id="page-30-1"></span><span id="page-30-0"></span>**Konvertering af en brugermelodi på instrumentet til en lydmelodi**

Du kan konvertere en brugermelodi (MIDI) på instrumentet [\(side 26\)](#page-25-2) til en lydmelodi, og derefter gemme den på USBflashhukommelsen.

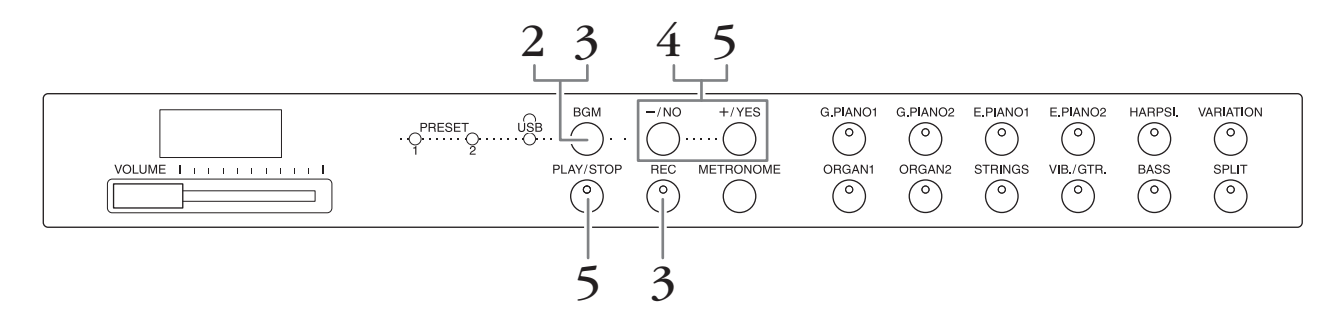

- **1. Slut en USB-flashhukommelse til [USB TO DEVICE]-stikket.**
- **2. Tryk på [BGM], evt. gentagne gange, for at sikre, at indikatorerne [PRESET 1]/[PRESET 2]/[USB] er slukket.**
- **3. Mens du holder [BGM] nede, skal du trykke på [REC].** Der står kort "AUd" i displayet, hvorefter nummeret på brugermelodien vises.
- **4. Vælg et melodinummer som destination efter konverteringen.** Tryk på [-/NO]/[+/YES] for at vælge melodinummeret (A.00 – A.99). Når du vælger et melodinummer, der indeholder data, vises der tre prikker (som "A.X.X.") på displayet. Hvis du vil overskrive den valgte melodi, skal du gå til trin 5. Hvis du vil undgå at overskrive, skal du vælge en anden melodi og derefter gå til trin 5. Du annullerer konverteringen ved at trykke på [REC].

### **5. Udfør konvertering ved at afspille brugermelodien (MIDI).**

Tryk på [PLAY/STOP] for at konvertere. Tryk på [+/YES], hvis du har valgt en tom melodi under trin 4. Tryk to gange på [+/YES], hvis du har valgt en melodi, der indeholder data, under trin 4.

Dermed starter afspilningen og konverteringen fra MIDI til lyd. Når du har startet afspilningen (konverteringen), skal du vente, indtil afspilningen slutter. Det er nødvendigt, da MIDI-melodien genindspilles som lydmelodi i realtid under afspilningen. Når konverteringen er udført, vises "End" på displayet. Du annullerer konverteringen ved at trykke på [PLAY/STOP] eller [REC]. "StP" vises på displayet.

Lydmelodien gemmes i WAV-format i mappen "USER FILES" på USBflashhukommelsen, og filen får automatisk navnet "USERSONGxx.WAV" (xx: tal).

### *OBS!*

**Hvis du annullerer lydkonverteringen, gemmes data, der blev konverteret før annulleringen, ikke. Vær opmærksom på, at eksisterende data slettes, når du annullerer overskrivning.** 

### **BEMÆRK**

Hvis meddelelsen "E01" vises i displayet, skal du gøre følgende:

- Slut en USBflashhukommelse til [USB TO DEVICE]-stikket.
- Tryk på [BGM] for at slukke for indikatorerne [PRESET 1]/ [PRESET 2]/[USB].
- Kontrollér, at de indspillede data for en brugermelodi (MIDI) forefindes.

### **BEMÆRK**

Med denne handling kan du indspille det, du spiller på tangenterne, samt lydsignaler via AUX IN-stikket.

### *OBS!*

**Undlad at slukke for strømmen til instrumentet eller afbryde forbindelsen til USB-flashhukommelsen, når der vises en række tankestreger på displayet. Dette kan beskadige data på den ene eller begge enheder.**

<span id="page-31-5"></span><span id="page-31-0"></span>**Tilslutninger**

# <span id="page-31-4"></span><span id="page-31-1"></span>**Brug af en højttaler med ekstern strømforsyning i forbindelse med afspilning (AUX OUT [L/L+R] [R]-stik)**

Med disse stik kan instrumentet sluttes til højttalersystemer med egen strømforsyning, så der kan spilles med højere lydstyrke. Instrumentets lydindstilling ([VOLUME]), påvirker lyden, der udsendes fra AUX OUT-stikkene.

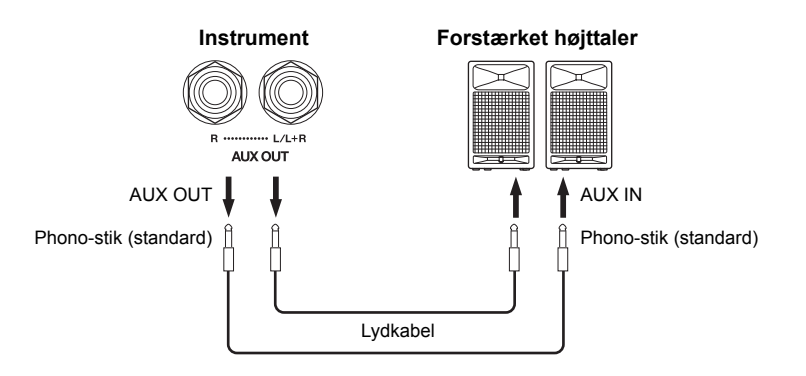

#### **BEMÆRK**

Brug kabler og -stik uden modstand.

#### *OBS!*

**Når AUX OUT-stikkene er tilsluttet en ekstern enhed, må du aldrig slutte [AUX IN]-stikkene til udgangene på den eksterne enhed. Dette kan medføre feedback (oscillation), hvilket kan beskadige begge enheder.**

#### **BEMÆRK**

Tilslut et kabel til [L/L+R] stikket for at opnå en monoblandet udgang for stereosignalet.

#### *OBS!*

**Når instrumentets AUX OUT-stik er tilsluttet en ekstern enhed, skal du tænde for instrumentet, før du tænder for den eksterne enhed. Gør det i omvendt rækkefølge, når udstyret skal slukkes. Ellers er der risiko for, at instrumentet og den eksterne enhed beskadiges.**

# <span id="page-31-3"></span><span id="page-31-2"></span>**Afspilning af eksternt udstyr med dette instruments højttalere (AUX IN [L/L+R] [R]-stik)**

Med disse stik kan du forbinde stereoudgange på andre instrumenter, så det eksterne instrument spiller gennem instrumentets højttalere.

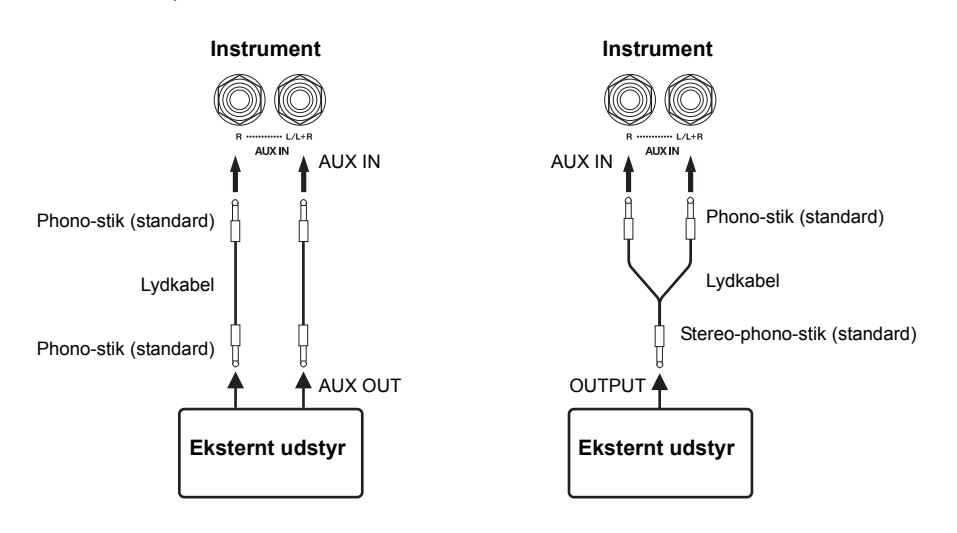

#### **BEMÆRK**

Rumklang anvendes ikke og påvirker ikke indgangssignalet fra AUX IN-stikkene.

### **BEMÆRK**

Brug kun AUX IN [L/L+R] stikket ved tilslutning til monoudstyr.

### *OBS!*

**Når instrumentets AUX IN-stik er tilsluttet en ekstern enhed, skal du tænde for den eksterne enhed, før du tænder instrumentet. Gør det i omvendt rækkefølge, når udstyret skal slukkes. Ellers er der risiko for, at instrumentet og den eksterne enhed beskadiges.**

# <span id="page-32-4"></span>**Reduktion af støj fra den indgående lyd via Noise Gate**

Som standard fjerner instrumentet uønsket støj fra den indgående lyd. Dette kan dog medføre, at ønskede lyde også fjernes, f.eks. bløde toner fra en akustisk guitar eller et akustisk klaver, der klinger ud. For at undgå dette kan du deaktivere Noise Gate på følgende måde.

**Slå Noise Gate til:** Tryk på tangenten F6, mens du holder [BGM] nede. (Se Quick Operation Guide på [side 49.](#page--1-1))

**Slå Noise Gate fra:** Tryk på tangenten F♯6, mens du holder [BGM] nede. (Se Quick Operation Guide på [side 49.](#page--1-1))

<span id="page-32-7"></span>**Standardindstilling:** On

# <span id="page-32-5"></span><span id="page-32-3"></span><span id="page-32-0"></span>**Tilslutning af en computer ([USB TO HOST]-stik)**

Når du slutter en computer til [USB TO HOST]-stikket på instrumentet ved hjælp af et USB-kabel, kan du overføre data mellem instrumentet og en computer via MIDI. Dermed har du mulighed for at udnytte avancerede computermusikprogrammer. Læs mere om dette under "Computer-related Operations" på Yamahas websted.

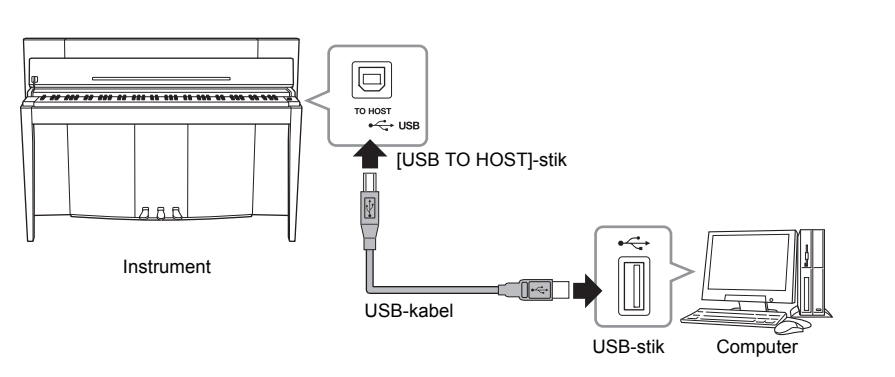

*OBS!* **Brug et USB-kabel af typen AB på højst tre meter. USB 3.0-kabler kan ikke bruges.**

# <span id="page-32-6"></span><span id="page-32-2"></span><span id="page-32-1"></span>**Tilslutning af eksternt MIDI-enheder (MIDI [IN] [OUT]-stik)**

Ved at bruge MIDI-stikkene og standard-MIDI-kablerne til at tilslutte eksterne MIDI-enheder (keyboard, sequencer og computer osv.), kan du styre en tilsluttet MIDI-enhed fra dette instrument eller styre dette instrument fra en tilsluttet MIDI-enhed.

**MIDI [IN]**...............Modtager MIDI-meddelelser fra en ekstern MIDI-enhed.

**MIDI [OUT]**..........Afsender MIDI-meddelelser, der er oprettet på dette instrument, til en ekstern MIDI-enhed.

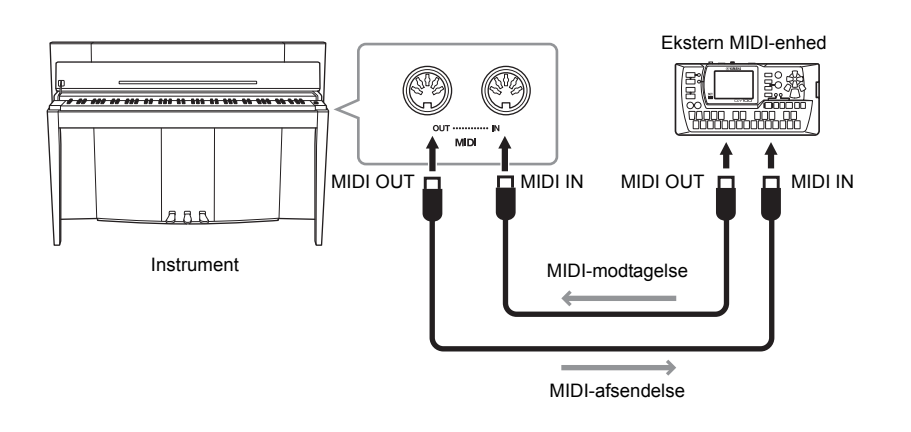

### **BEMÆRK**

Du kan få et generelt overblik over MIDI og, hvordan det kan bruges, ved at se i "MIDI Basics" på Yamahas websted.

### **BEMÆRK**

Hvilke MIDI-data der kan overføres eller modtages, afhænger af MIDI-enhedens type. Se derfor "MIDI Implementation Chart" for at finde ud af, hvilke MIDI-data og -kommandoer dine enheder kan overføre eller modtage. Se "MIDI Implementation Chart" under MIDI Reference på Yamahas websted.

### **BEMÆRK**

Alle de MIDI-indstillinger, der er beskrevet her, påvirker MIDIsignalet til og fra [USB TO HOST]-stikket.

# <span id="page-33-0"></span>**MIDI-afsendelses-/modtagelseskanal**

I alle MIDI-systemer skal MIDI-kanalerne (1-16 kanaler) på afsendelses- og modtagelsesudstyret stemme overens, før der kan overføres data.

### **Sådan indstiller du afsendelseskanalen**

Tryk på en af tangenterne C2-E3, mens du holder [BGM] nede. (Se Quick Operation Guide på [side 49](#page--1-1).)

I dobbelttilstand sendes lyd 1-data via den angivne kanal. I Split-tilstand sendes højre lyddata via den angivne kanal. I dobbelttilstand sendes lyd 2-data via det næsthøjeste kanalnummer i forhold til den angivne kanal. I Splittilstand sendes venstre lyddata via det næsthøjeste kanalnummer i forhold til den angivne kanal. Hvis afsendelseskanalen er indstillet til "OFF", afsendes der ingen data i nogen af disse tilstande.

### **Sådan indstiller du modtagelseskanalen**

Tryk på en af tangenterne C4-F5, mens du holder [BGM] nede. (Se Quick Operation Guide på [side 49](#page--1-1).)

### **• ALL**

Muliggør samtidig modtagelse af forskellige stemmer på samtlige 16 MIDI-kanaler, så instrumentet kan afspille melodidata fra flere kanaler, der modtages fra en sequencer eller anden ekstern enhed.

### **• 1&2**

Muliggør samtidig modtagelse, men kun på kanal 1 og 2, så instrumentet kan afspille melodidata fra kanal 1 og 2, der modtages fra en sequencer eller anden ekstern enhed.

# <span id="page-33-1"></span>**Lokal styring til/fra**

Normalt styres det indbyggede lydmodul, når der spilles på tangenterne. Dette er tilfældet, når lokal styring er aktiveret. Hvis du vil bruge klaviaturet til udelukkende at styre et eksternt MIDI-instrument, skal du deaktivere lokal styring. Når denne indstilling er aktiveret, produceres der ingen lyd på instrumentet, men de relevante MIDIoplysninger overføres stadig via MIDI OUT-stikket, når der spilles på klaviaturet.

### **Sådan aktiverer eller deaktiverer du lokal styring:**

Tryk på tangenten C6, mens du holder [BGM] nede. (Se Quick Operation Guide på [side 49](#page--1-1).) Du kan skifte mellem aktivering og deaktivering af lokal styring ved at trykke på C6-tangenten.

# <span id="page-33-2"></span>**Aktivering/deaktivering af programændring**

Normalt reagerer instrumentet på MIDI-oplysninger om ændring af programnumre, der modtages fra et eksternt keyboard eller en anden MIDI-enhed, så lyden med det pågældende nummer vælges på den tilsvarende kanal (lyden på klaviaturet ændres ikke). Desuden sender instrumentet normalt MIDI-programændringsnumre, når der vælges en af dets lyde, så lyden med det pågældende nummer vælges på den eksterne MIDI-enhed, hvis enheden er indstillet til at modtage og reagere på MIDI-programændringsnumre. Denne funktion gør det muligt at afbryde modtagelse og afsendelse af programændringer, så der kan vælges lyde på instrumentet uden at påvirke eksterne MIDI-enheder.

### **Sådan aktiverer eller deaktiverer du programændring**

Tryk på tangenten C♯6, mens du holder [BGM] nede. (Se Quick Operation Guide på [side 49](#page--1-1).) Du kan skifte mellem aktivering og deaktivering af programændring ved at trykke på C♯6-tangenten.

#### **Indstillingsmuligheder:** 1–16, OFF (ikke sendt)

**Standardindstilling:** 1

#### **BEMÆRK**

Data fra lyddemomelodier eller forprogrammerede klavermelodier (klassisk og jazz) overføres ikke via MIDI.

### **Indstillingsmuligheder:**

ALL, 1&2 og 1-16 **Standardindstilling:** ALL.

### **BEMÆRK**

Meddelelser om programændringer og lignende, der modtages via kanalerne, påvirker ikke panelindstillingerne på instrumentet eller de toner, du spiller på tangenterne.

**Indstillingsmuligheder:**  On/Off (til/fra) **Standardindstilling:**  On

**Indstillingsmuligheder:**  On/Off (til/fra) **Standardindstilling:**   $\bigcap$ 

# <span id="page-34-0"></span>**Aktivering/deaktivering af kontrolændring**

Normalt reagerer instrumentet på MIDI-data om ændringer, der modtages fra en ekstern MIDI-enhed eller et eksternt keyboard, så lyden på den pågældende kanal påvirkes af kontrolindstillinger for pedal og lignende, der modtages fra kontrolenheden (lyden på klaviaturet påvirkes kun, når du vælger 1-16 kanaler på dette instrument). Instrumentet afsender også MIDI-oplysninger om kontrolændringer, når du træder på pedalen eller bruger en lignende kontrolfunktion. Denne funktion gør det muligt at afbryde modtagelse og afsendelse af kontrolændringsdata, så f.eks. pedalen og andre kontrolfunktioner på instrumentet kan betjenes uden at påvirke eksterne MIDI-enheder.

### **Sådan aktiverer eller deaktiverer du kontrolændring**

Tryk på tangenten D6, mens du holder [BGM] nede. (Se Quick Operation Guide på [side 49](#page--1-1).) Du kan skifte mellem aktivering og deaktivering af kontrolændring ved at trykke på D6-tangenten.

### **BEMÆRK**

Oplysninger om programændringsnumre for hver af instrumentets lyde findes i "MIDI Reference" på Yamahas websted.

**Indstillingsmuligheder:**  On/Off (til/fra) **Standardindstilling:**  On

# <span id="page-35-5"></span><span id="page-35-1"></span><span id="page-35-0"></span>**Bevarede sikkerhedskopierede data, når der slukkes for strømmen**

Følgende indstillinger og data bevares, når der slukkes for strømmen.

- Metronomlydstyrke [\(side 16](#page-15-2))
- Metronomtaktslag [\(side 16](#page-15-3))
- Tangenternes anslagsfølsomhed [\(side 17](#page-16-1))
- Stemning [\(side 20\)](#page-19-2)
- Intelligent Acoustic Control-dybde [\(side 14](#page-13-4))
- Intelligent Acoustic Control Til/fra [\(side 14](#page-13-5))
- Data for brugermelodi (MIDI) [\(side 26\)](#page-25-2)
- Tegnsæt ([side 29\)](#page-28-0)
- Afspilningslydstyrke for melodier ([side 25\)](#page-24-2)
- Halvpedalpunkt [\(side 15](#page-14-2))
- Dybde for strengresonans ([side 19\)](#page-18-2)
- AUX IN Noise Gate til/fra [\(side 33\)](#page-32-4)
- Kanal til afspilning af MIDI-melodi ([side 25\)](#page-24-3)
- MIDI-indstillinger (side [34,](#page-33-0) [35\)](#page-34-0)

# <span id="page-35-4"></span><span id="page-35-2"></span>**Lagring af sikkerhedskopierede data på en USB-flashhukommelse**

Sikkerhedskopierede data (angivet nedenfor) kan gemmes på en USB-flashhukommelse som en enkelt sikkerhedskopifil (filtypenavn: .bup). Filer, der gemmes på en USB-flashhukommelse, kan desuden indlæses i instrumentet.

# **Gem**

- **1. Tilslut en USB-flashhukommelse.**
- **2. Tryk på [VARIATION], mens du holder [REC] nede.** De sikkerhedskopierede data (indstillingerne for instrumentet og dataene for brugermelodier på dette instrument) gemmes i en USB-flashhukommelse, og filen navngives automatisk "F02.bup". Hvis USB-flashhukommelsen indeholder en fil med det samme navn som den,

du prøver at sikkerhedskopiere, overskrives filen.

# **Indlæs**

De sikkerhedskopierede data (indstillingerne for instrumentet og dataene for brugermelodier på dette instrument), der er gemt i en USB-flashhukommelse, indlæses i instrumentet (gendannes). Når handlingen er udført, genstarter instrumentet automatisk.

- **1. Tilslut en USB-flashhukommelse.**
- **2. Tryk på [SPLIT], mens du holder [REC] nede.**

# **BEMÆRK**

Meddelelsen "bUP" vises på displayet under lagring af sikkerhedskopierede data.

### *OBS!*

**Du må ikke slukke for strømmen under lagring/indlæsning af sikkerhedskopierede data. Hvis du slukker for strømmen, kan data gå tabt.**

### **BEMÆRK**

Meddelelsen "rSt" vises på displayet under lagring af sikkerhedskopierede data.

### *OBS!*

**Rediger ikke filnavnet på den sikkerhedskopierede fil manuelt vha. en computer, da filen så ikke kan indlæses i instrumentet.**

# <span id="page-35-6"></span><span id="page-35-3"></span>**Initialisering af indstillingerne**

Hold tangenten C7 (længst til højre) nede, mens du tænder for strømmen. Denne funktion sletter alle sikkerhedskopierede data på instrumentet, og fabriksindstillingerne gendannes. Brugermelodier, der gemmes på instrumentet, bevares dog.

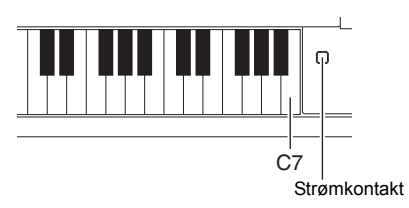

<span id="page-36-0"></span>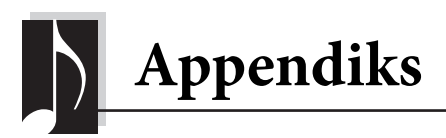

# <span id="page-36-2"></span><span id="page-36-1"></span>**Meddelelsesliste**

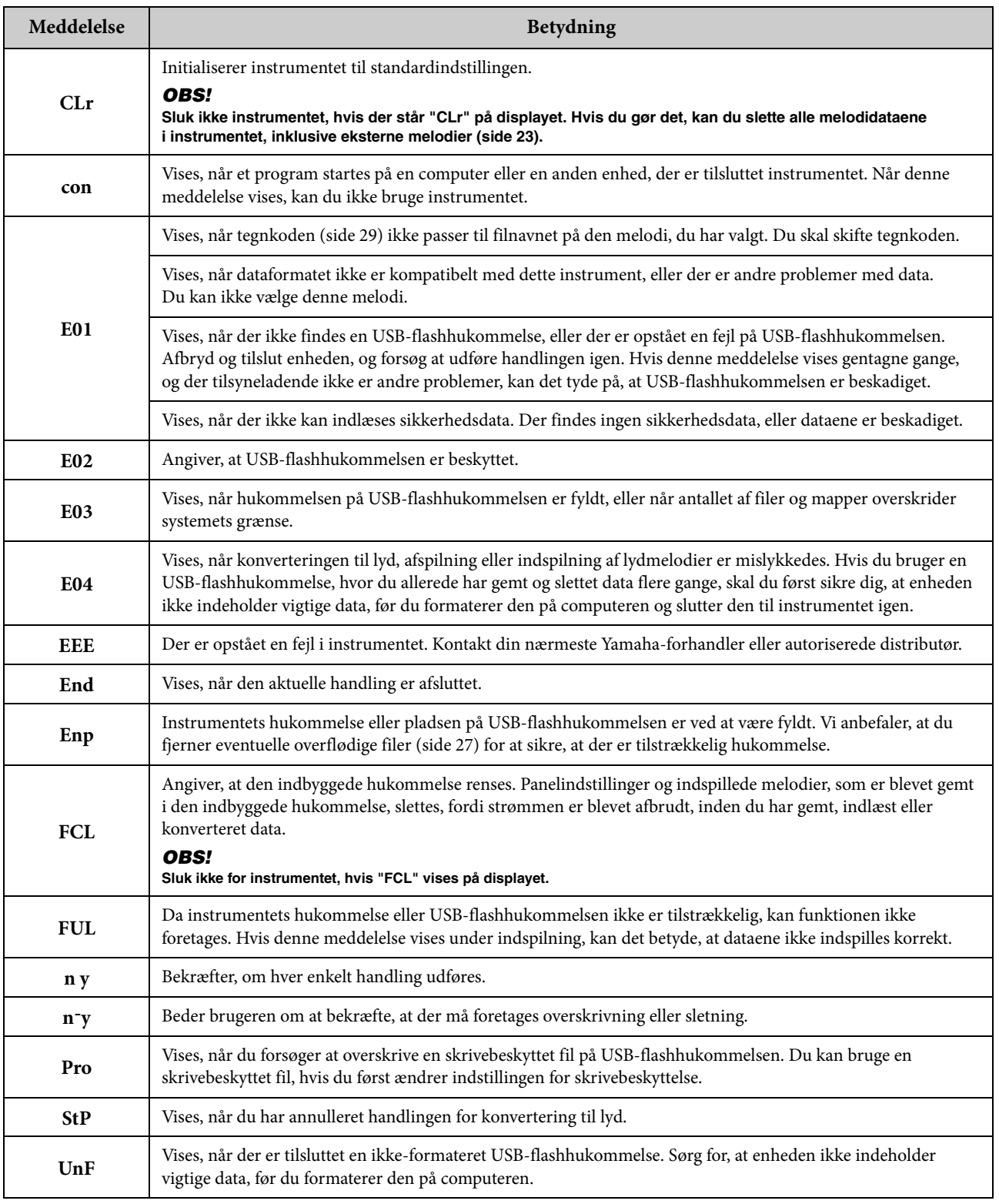

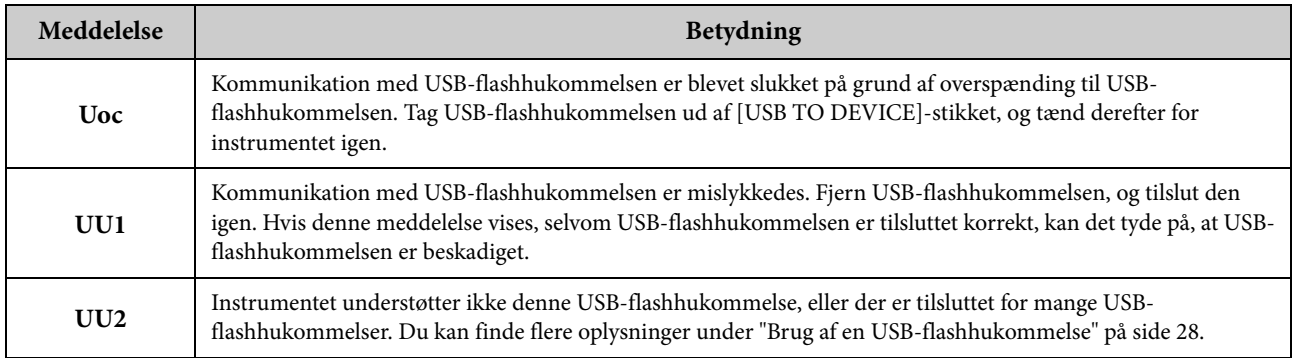

Du kan deaktivere meddelelsen ved at trykke på [-/NO].

# <span id="page-37-1"></span><span id="page-37-0"></span>**Fejlfinding**

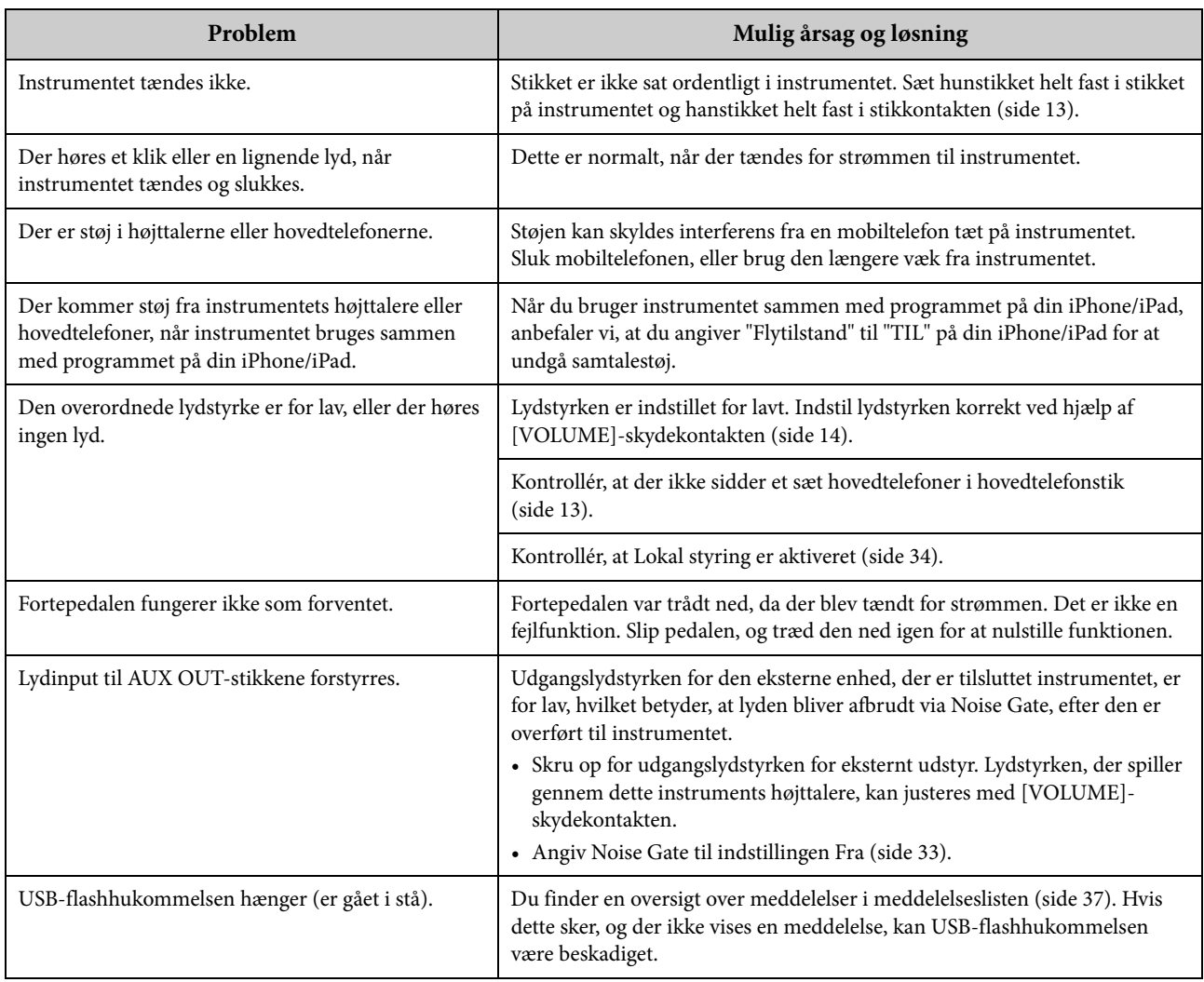

# <span id="page-38-2"></span><span id="page-38-0"></span>**Liste over 50 forprogrammerede klavermelodier (klassisk og jazz)**

### <span id="page-38-1"></span>**[PRESET 1] (klassisk)**

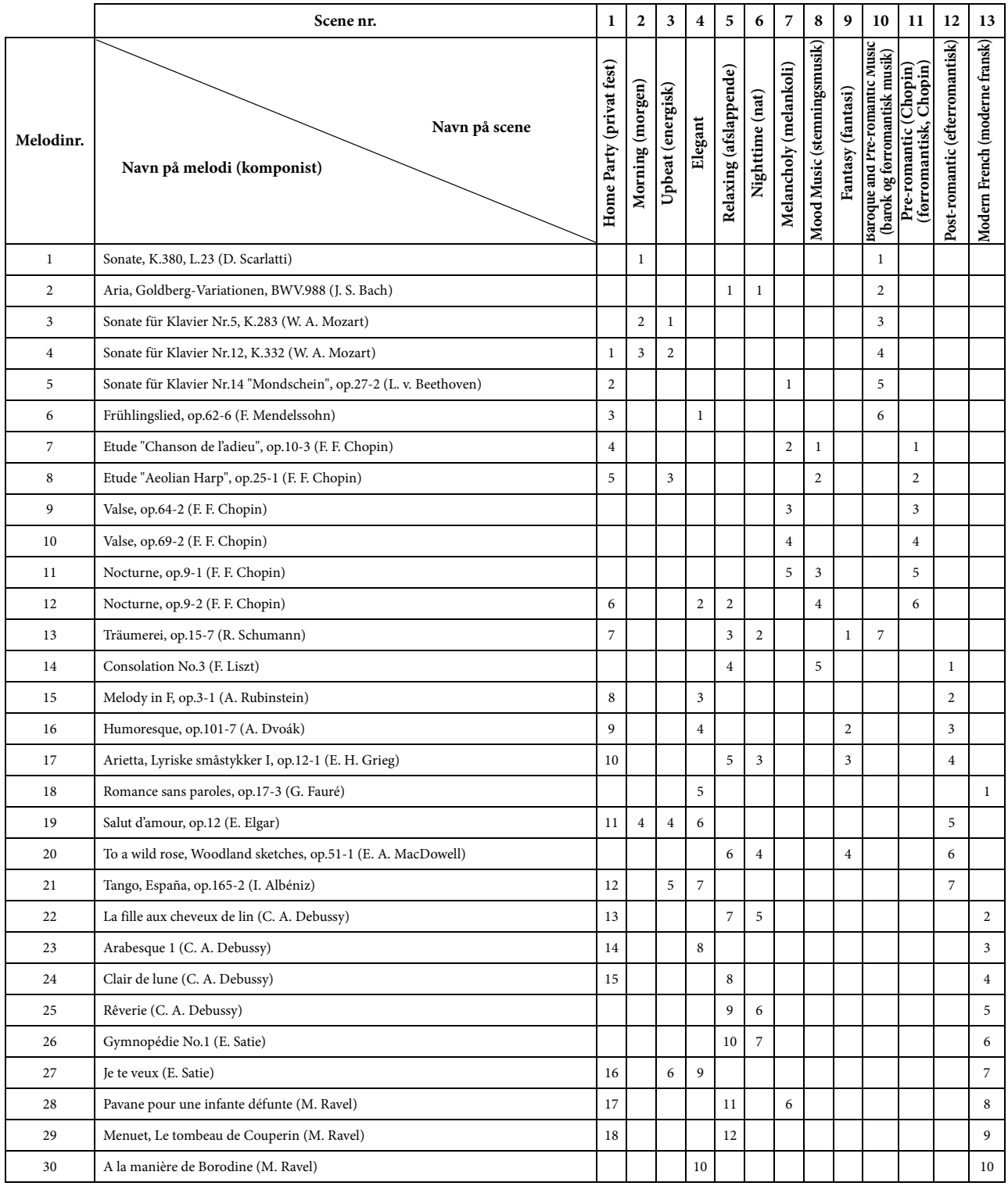

• Tallene under Navn på scene angiver melodiernes rækkefølge i hver scene.<br>• Nogle af de forprogrammerede melodier er blevet redigeret af hensyn til længde eller arrangement og er muligvis ikke helt identiske med origi

<span id="page-39-2"></span>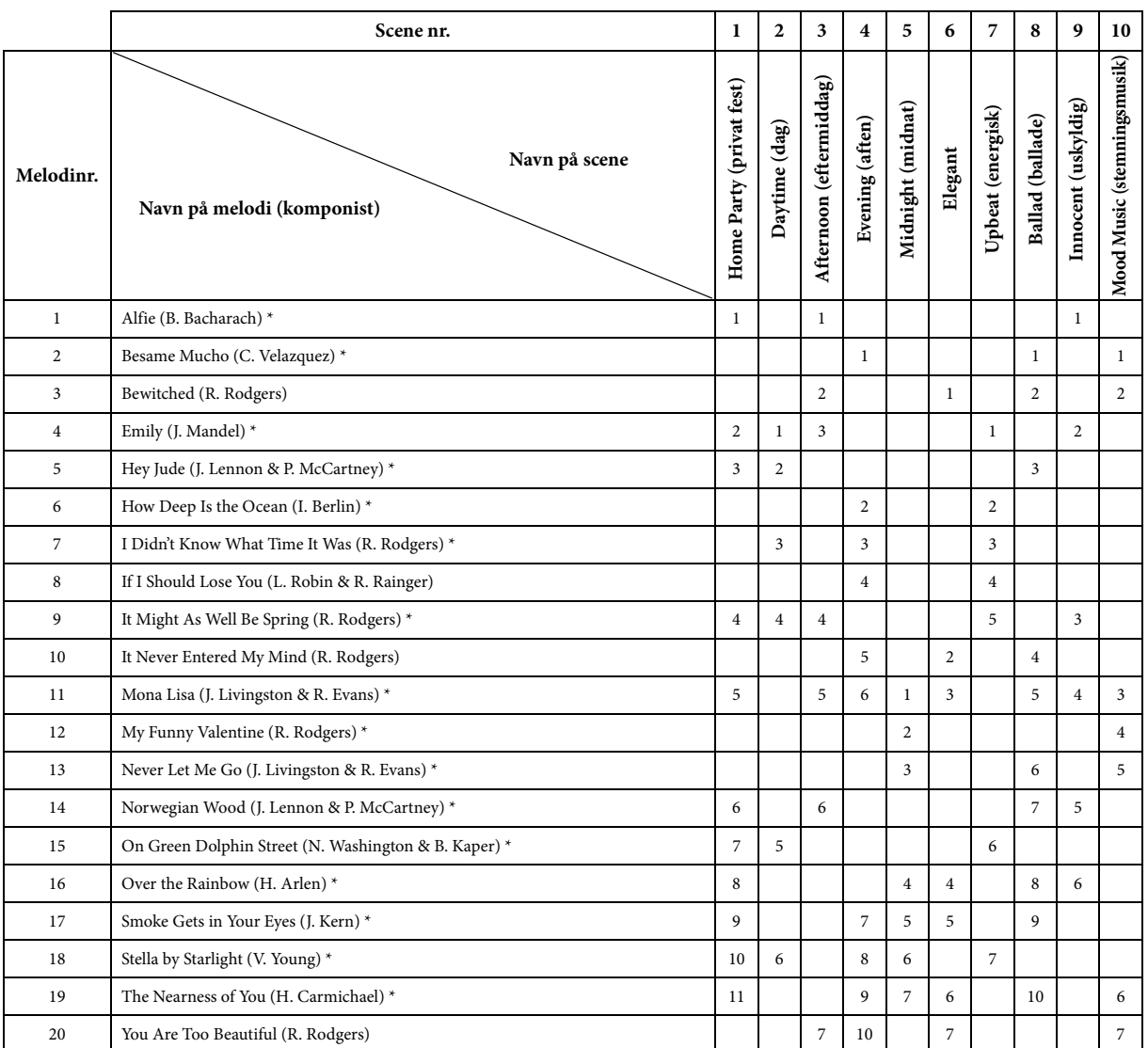

\* Spillet af Shigeo Fukuda

• Tallene under Navn på scene angiver melodiernes rækkefølge i hver scene.

• Nogle af de forprogrammerede melodier er blevet redigeret af hensyn til længde eller arrangement og er muligvis ikke helt identiske med originalerne.

# <span id="page-39-1"></span><span id="page-39-0"></span>**Liste over demomelodier**

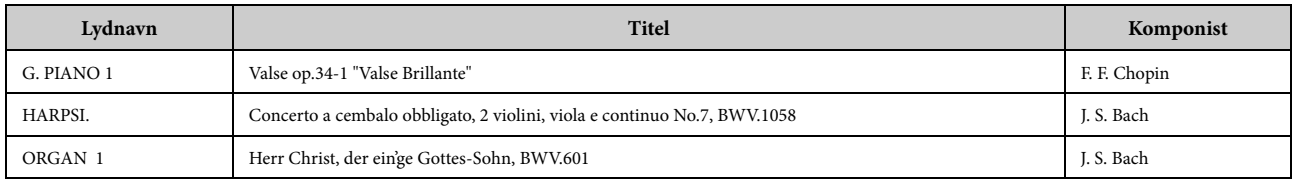

Ovenstående demomelodier er korte, omarrangerede uddrag af originalkompositionerne. Alle andre melodier er Yamaha-originaludgaver (© 2013 Yamaha Corporation).

# <span id="page-40-1"></span><span id="page-40-0"></span>**Liste over forprogrammerede lyde**

O: Ja  $-$ : Nej

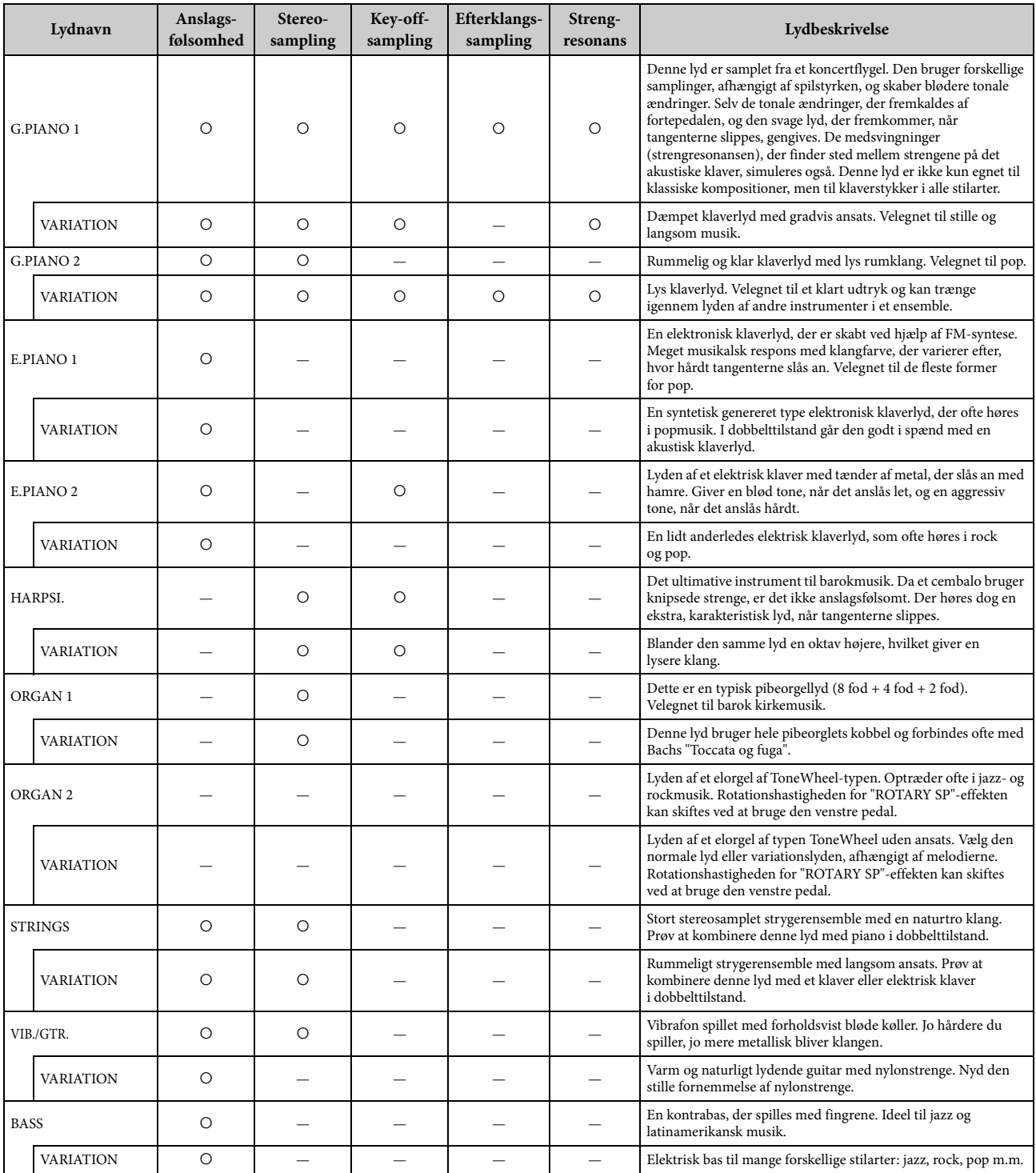

#### **Key-off-sampling:**

samples af den lækre lyd, der frembringes, når tangenterne slippes.

#### **Efterklangssampling:**

samplinger af resonansen i klangbunden og strengene, når fortepedalen trædes ned.

### **Strengresonans:**

simuleret strengresonansklang.

# <span id="page-41-1"></span><span id="page-41-0"></span>**Samling**

# *FORSIGTIG*

- **Stativet skal altid samles på en plan gulvflade.**
- **Vær omhyggelig med at holde delene adskilt og at samle dem på den rigtige måde. Saml instrumentet i den rækkefølge, der er angivet nedenfor.**
- **Samlingen kræver, at man er mindst to personer.**
- **Brug kun de medfølgende skruer i de angivne størrelser. Brug ikke andre skruer. Brug af forkerte skruer kan medføre, at produktet bliver beskadiget eller ikke fungerer korrekt.**
- **Sørg for at spænde alle skruer helt til efter samling af instrumentet.**
- **Ved adskillelse af instrumentet skal du gå frem i modsat rækkefølge.**

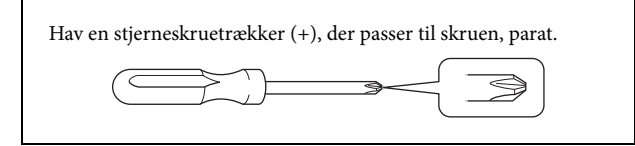

Tag alle dele ud af emballagen, og kontrollér, at der ikke mangler noget. B, C og D findes i en separat kasse.

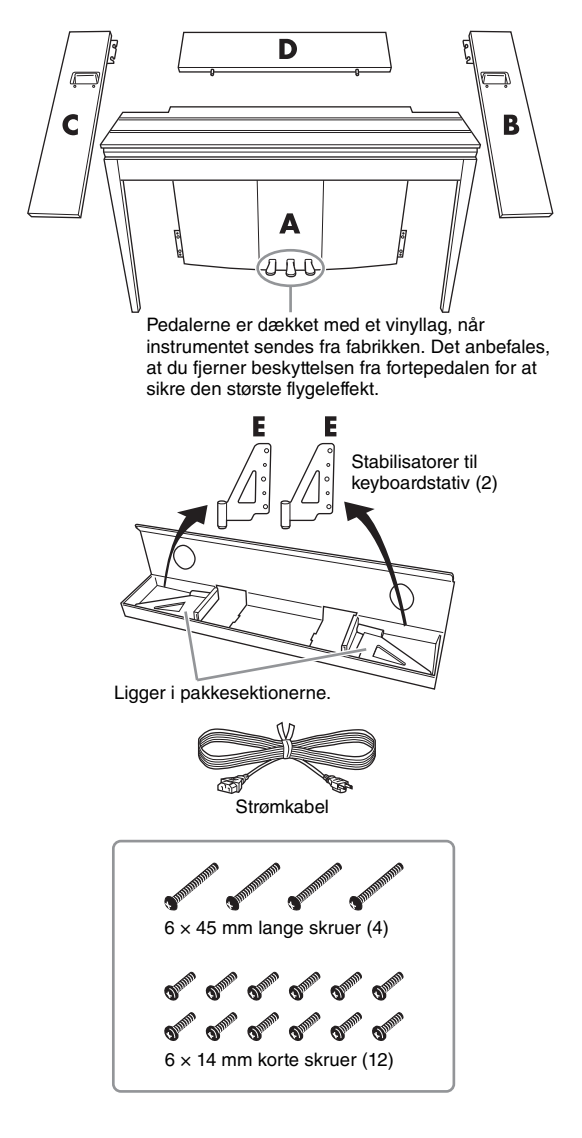

# **1. Indsæt del D.**

Anbring del D, så hullerne viser væk fra A. Sæt derefter de udragende dele på panelet ind i hullerne oven på del A som vist på illustrationen.

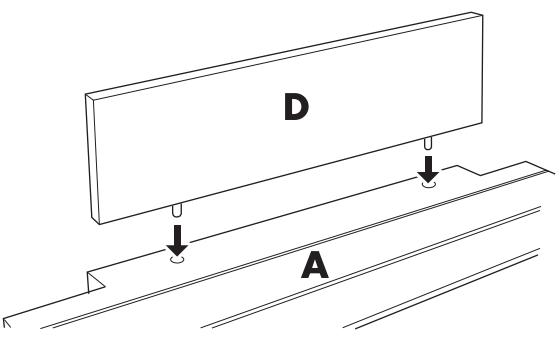

### *FORSIGTIG*

**Når del D er sat i del A, må der ikke påføres tryk på del D forfra eller bagfra. Det kan knække de udragende dele fra del D, så de kan falde ned og blive beskadiget.**

# **2. Sæt del B og C på.**

**1** Fastgør to korte skruer (6 x 14 mm) til hver kant på D med fingrene, så skruernes gevind rager ca. 10 mm op fra overfladen. Sørg for, at skruerne ikke løsnes eller falder ud af hullerne.

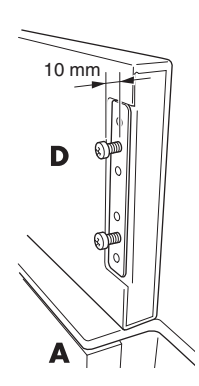

2 Kontrollér, at skruerne, du strammede med fingrene i trin  $\bigcirc$ , ikke er løsnet. Placer derefter håndtaget til B mod

bagsiden, og hægt Bs beslag på de udragende skruer som vist på illustrationerne <sup>2.</sup> Vær forsigtig, så beslaget ikke ridser D.

- 3 Lad hullerne under håndtaget på B flugte med hullerne på A, og spænd derefter de to lange skruer (6 × 45 mm) for at fastgøre B til A.
- 4 Spænd let to korte skruer (6 x 14 mm) ind i beslaget nederst på A for at fastgøre B til A.

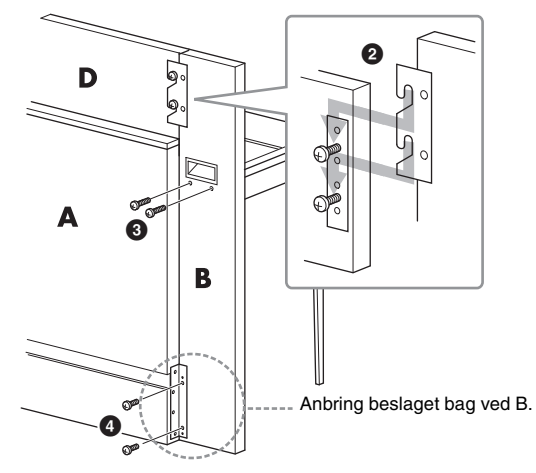

5 Følg samme fremgangsmåde for sætte del C på.

# **3. Fastgør B, C og D korrekt.**

Spænd skruerne i den rækkefølge, der er vist på illustrationen. Sørg for, at forsiden flugter, og der ikke er mellemrum på Bs, Cs og Ds øverste overflade.

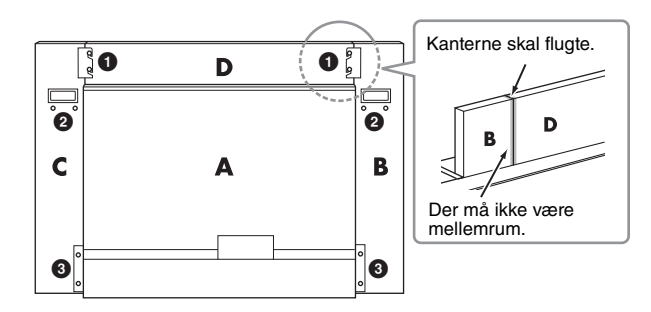

### **4. Monter del E.**

Lad det andet og fjerde hul på E flugte med beslagets huller nederst på A, og fastgør derefter beslaget med to korte skruer (6 x 14 mm).

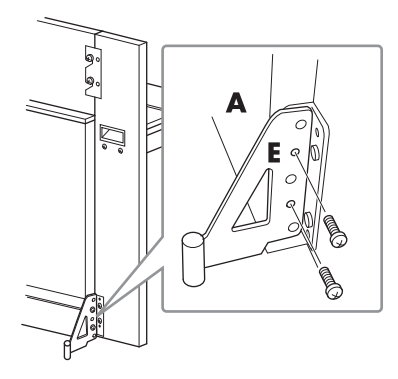

# **5. Slut strømkablet til.**

<span id="page-42-0"></span>Sæt strømkablet i AC IN-stikket bag på A. Modeller med spændingsomskifter: Indstil spændingsomskifteren på den korrekte spænding.

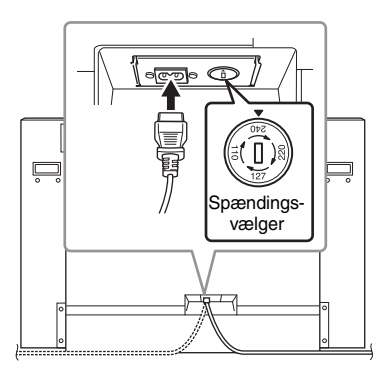

### **Spændingsvælger**

Før du sætter strømkablet i, skal du kontrollere indstillingen for spændingsvælgeren, som instrumentet leveres med i visse områder. Vælgeren kan indstilles til 110 V, 127 V, 220 V eller 240 V. Drej vælgeren med en almindelig skruetrækker. Den rigtige indstilling skal stå ud for pilen på panelet. Vælgeren er indstillet til 240 V, når enheden leveres. Når omskifteren er indstillet korrekt, skal du sætte strømkablet i AC IN-stikket og en stikkontakt. I nogle områder leveres et overgangsstik, hvis ben passer til stikkontakterne i det område, hvor instrumentet skal anvendes.

# *ADVARSEL*

**Hvis spændingen ikke er indstillet korrekt, kan instrumentet blive alvorligt beskadiget eller ikke fungere korrekt.**

Når instrumentet er samlet, skal du kontrollere følgende:

- **Er der nogen dele til overs?**
- → Gennemgå samlingen igen, og ret eventuelle fejl.
- **Er instrumentet placeret et sted, hvor det står i vejen for f.eks. døre eller andre bevægelige genstande?**
- → Flyt instrumentet til et sikkert sted.
- **Lyder der en raslen fra instrumentet, når du ryster det?**
- → Spænd alle skruer.
- → Sørg for at montere væltesikringsbeslagene forsvarligt.
- **Hvis instrumentet knirker eller på anden måde virker ustabilt, når du spiller på det, skal du gennemgå samlingsvejledningen og efterspænde alle skruer.**

### *FORSIGTIG*

**Når du flytter det samlede instrument, skal du tage i håndtagene og nederst på keyboardet. Hold ikke i tangentlåget. Forkert håndtering kan medføre beskadigelse af instrumentet eller personskade.**

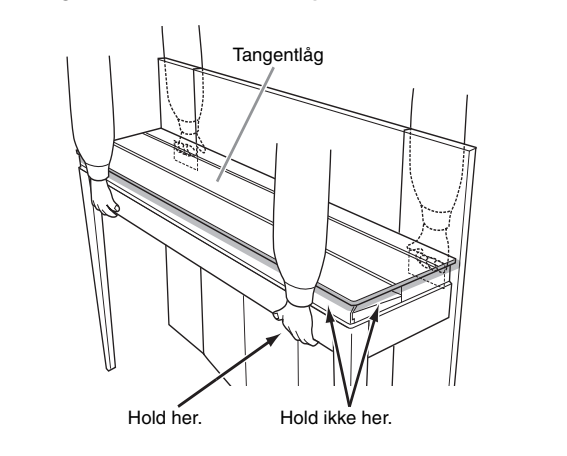

# *FORSIGTIG*

**Hvis instrumentet knirker eller på anden måde virker ustabilt, når du spiller på det, skal du gennemgå samlingsvejledningen og efterspænde alle skruer.**

# <span id="page-43-1"></span><span id="page-43-0"></span>**Specifikationer**

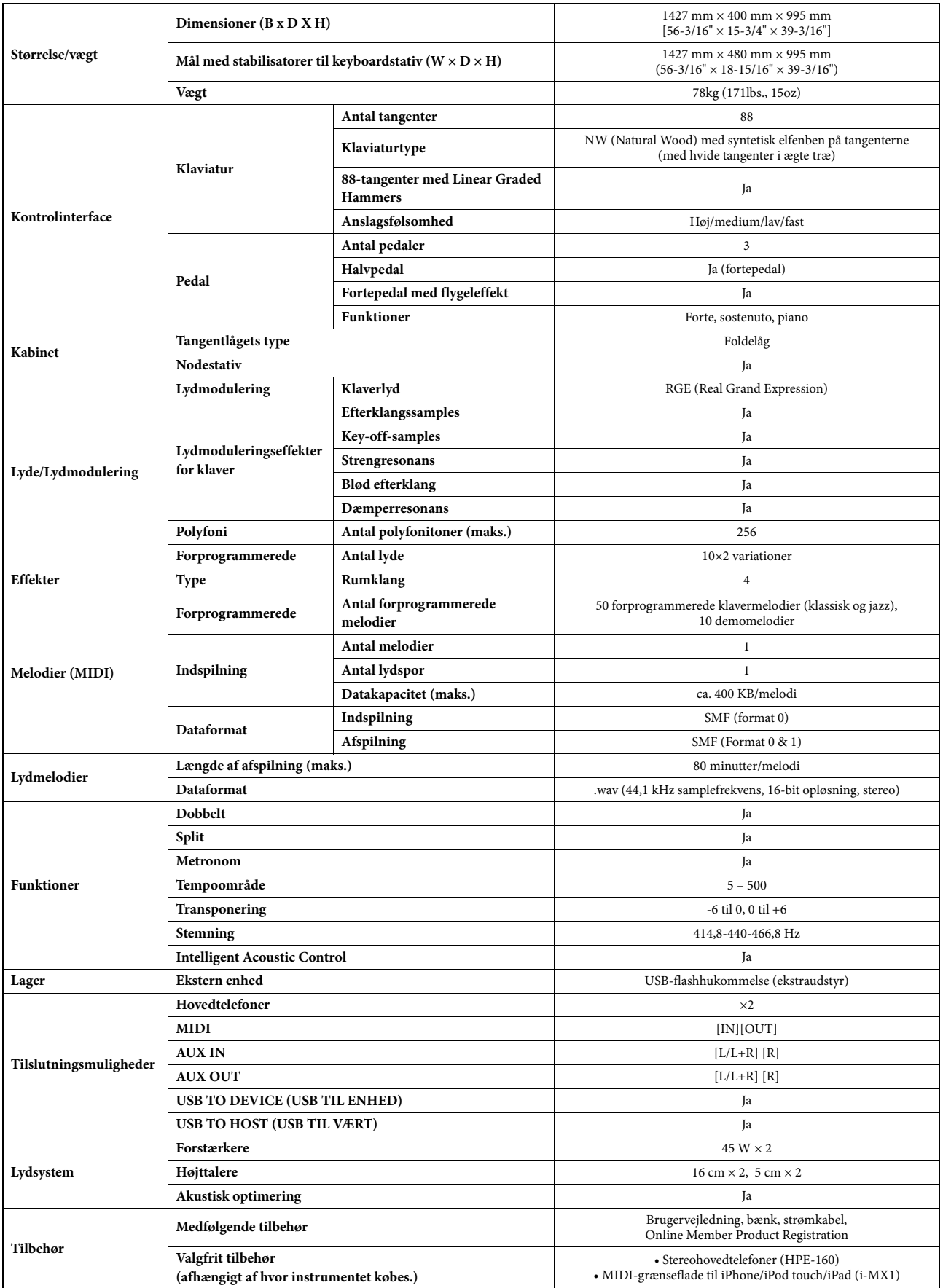

Specifikationerne og beskrivelserne i denne brugervejledning er udelukkende beregnet til oplysning. Yamaha Corp. forbeholder sig retten til at modificere eller ændre<br>produkter eller specifikationer på et hvilket som helst

# <span id="page-44-0"></span>Indeks

# $\mathbf{A}$

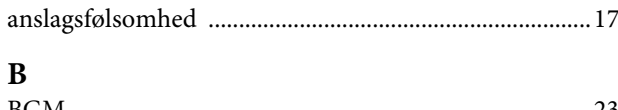

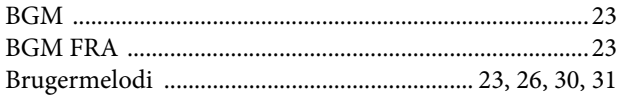

# $\mathbf{C}$

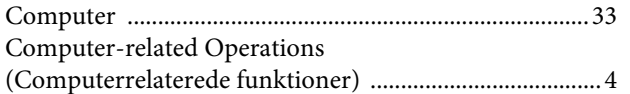

# $\mathbf{D}$

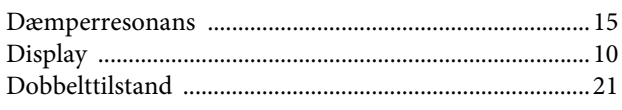

# $\mathbf{E}$

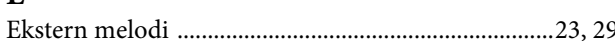

# $\overline{\mathbf{F}}$

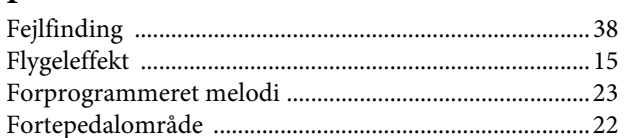

# $\mathbf H$

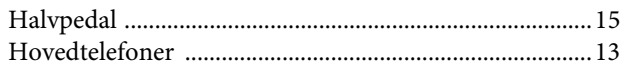

# $\prod_{\text{Ind}}$

 $\mathbb{R}^n$ 

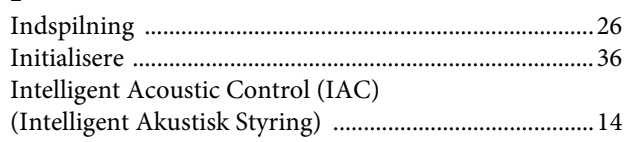

# $\mathbf K$

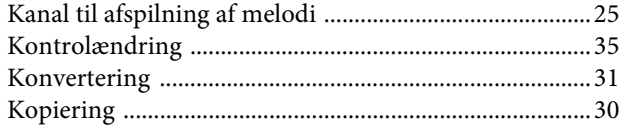

# $\mathbf{L}$

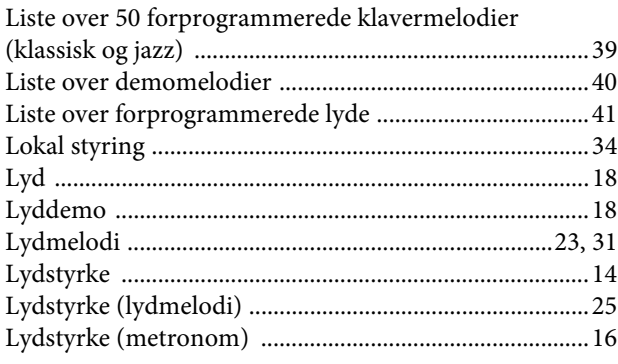

# $\bf{M}$

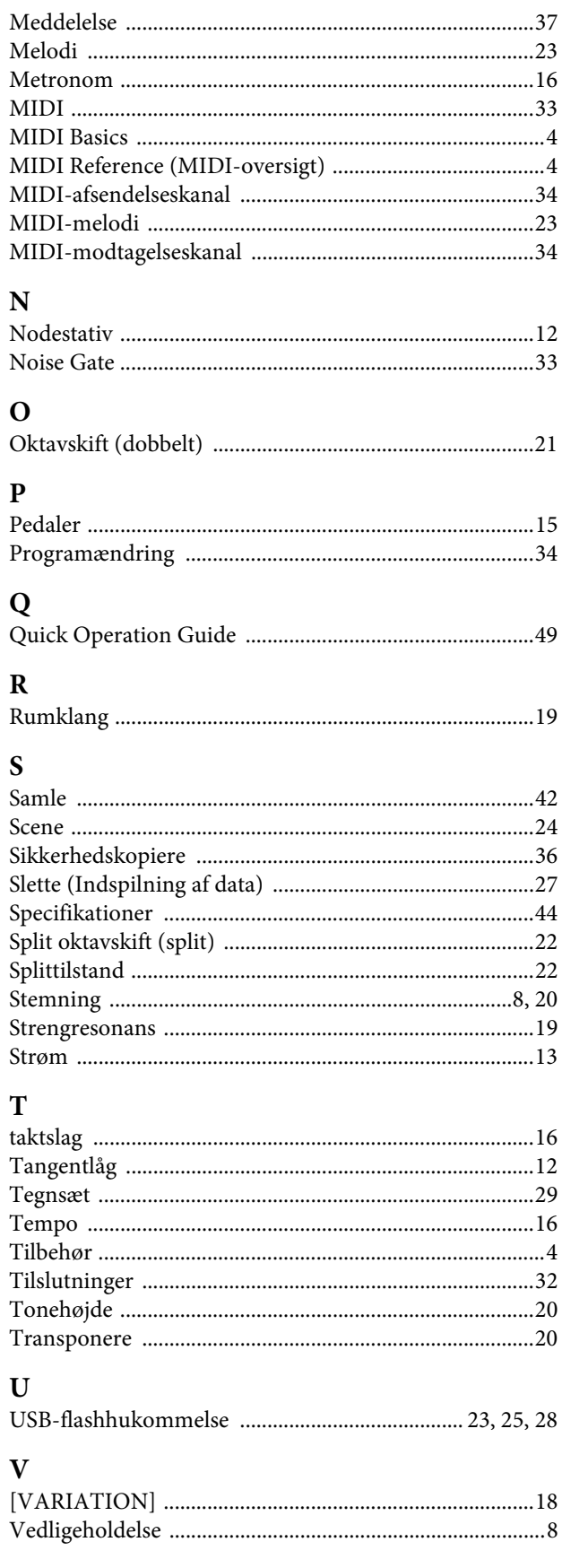

- \* The followings are the titles, credits and copyright notices for seventeen (17) of the 50 Piano Preset Songs (Classic & Jazz) in this instrument:
- \* La liste suivante répertorie les titres, auteurs et avis de droits d'auteur de dix-sept (17) morceaux parmi les 50 morceaux de piano présélectionnés (Classic & Jazz) sur l'instrument:
- \* A continuación se incluyen los títulos, fichas técnicas y avisos de copyright de diecisiete (17) de las 50 melodías predefinidas para piano (clásica y jazz) de este instrumento:
- \* Nachfolgend die Titel, Credits und Hinweise zum Urheberrecht für siebzehn (17) der 50 Preset-Songs für Klavier (Klassik & Jazz) in diesem Instrument:

#### **Alfie**

Theme from the Paramount Picture ALFIE Words by Hal David Music by Burt Bacharach Copyright © 1966 (Renewed 1994) by Famous Music LLC International Copyright Secured All Rights Reserved

#### **Bésame Mucho (Kiss Me Much)**

Music and Spanish Words by Consuelo Velazquez English Words by Sunny Skylar Copyright © 1941, 1943 by Promotora Hispano Americana de Musica, S.A. Copyrights Renewed All Rights Administered by Peer International Corporation International Copyright Secured All Rights Reserved

#### **Bewitched**

from PAL JOEY Words by Lorenz Hart Music by Richard Rodgers Copyright © 1941 (Renewed) by Chappell & Co. Rights for the Extended Renewal Term in the U.S. Controlled by Williamson Music and WB Music Corp. o/b/o The Estate Of Lorenz Hart International Copyright Secured All Rights Reserved

#### **Hey Jude**

Words and Music by John Lennon and Paul McCartney Copyright © 1968 Sony/ATV Songs LLC Copyright Renewed All Rights Administered by Sony/ATV Music Publishing, 8 Music Square West, Nashville, TN 37203 International Copyright Secured All Rights Reserved

#### **How Deep Is The Ocean (How High Is The Sky)**

Words and Music by Irving Berlin Copyright © 1932 by Irving Berlin Copyright Renewed International Copyright Secured All Rights Reserved

#### **I Didn't Know What Time It Was**

from TOO MANY GIRLS Words by Lorenz Hart Music by Richard Rodgers Copyright © 1939 (Renewed) by Chappell & Co. Rights for the Extended Renewal Term in the U.S. Controlled by Williamson Music and WB Music Corp. o/b/o The Estate Of Lorenz Hart International Copyright Secured All Rights Reserved

#### **If I Should Lose You**

from the Paramount Picture ROSE OF THE RANCHO Words and Music by Leo Robin and Ralph Rainger Copyright © 1935 (Renewed 1962) by Famous Music LLC International Copyright Secured All Rights Reserved

### **It Might As Well Be Spring**

from STATE FAIR Lyrics by Oscar Hammerstein II Music by Richard Rodgers Copyright © 1945 by WILLIAMSON MUSIC Copyright Renewed International Copyright Secured All Rights Reserved

### **It Never Entered My Mind**

from HIGHER AND HIGHER Words by Lorenz Hart Music by Richard Rodgers

Copyright © 1940 (Renewed) by Chappell & Co. Rights for the Extended Renewal Term in the U.S. Controlled by Williamson Music and WB Music Corp. o/b/o The Estate Of Lorenz Hart International Copyright Secured All Rights Reserved

#### **Mona Lisa**

from the Paramount Picture CAPTAIN CAREY, U.S.A. Words and Music by Jay Livingston and Ray Evans Copyright © 1949 (Renewed 1976) by Famous Music LLC International Copyright Secured All Rights Reserved

#### **My Funny Valentine**

from BABES IN ARMS Words by Lorenz Hart Music by Richard Rodgers Copyright © 1937 (Renewed) by Chappell & Co. Rights for the Extended Renewal Term in the U.S. Controlled by Williamson Music and WB Music Corp. o/b/o The Estate Of Lorenz Hart International Copyright Secured All Rights Reserved

#### **The Nearness Of You**

from the Paramount Picture ROMANCE IN THE DARK Words by Ned Washington Music by Hoagy Carmichael Copyright © 1937, 1940 (Renewed 1964, 1967) by Famous Music LLC International Copyright Secured All Rights Reserved

#### **Never Let Me Go**

from the Paramount Picture THE SCARLET HOUR Words and Music by Jay Livingston and Ray Evans Copyright © 1956 (Renewed 1984) by Famous Music LLC International Copyright Secured All Rights Reserved

#### **Norwegian Wood (This Bird Has Flown)**

Words and Music by John Lennon and Paul McCartney Copyright© 1965 Sony/ATV Songs LLC Copyright Renewed All Rights Administered by Sony/ATV Music Publishing, 8 Music Square West, Nashville, TN 37203 International Copyright Secured All Rights Reserved

#### **Smoke Gets In Your Eyes**

from ROBERTA Words by Otto Harbach Music by Jerome Kern Copyright © 1933 UNIVERSAL - POLYGRAM INTERNATIONAL PUBLISHING, INC. Copyright Renewed All Rights Reserved Used by Permission

#### **Stella By Starlight**

from the Paramount Picture THE UNINVITED Words by Ned Washington Music by Victor Young Copyright © 1946 (Renewed 1973, 1974) by Famous Music LLC International Copyright Secured All Rights Reserved

#### **You Are Too Beautiful**

from HALLELUJAH, I'M A BUM Words by Lorenz Hart Music by Richard Rodgers Copyright © 1932 (Renewed) by Chappell & Co. Rights for the Extended Renewal Term in the U.S. Controlled by Williamson Music and WB Music Corp. o/b/o The Estate Of Lorenz Hart International Copyright Secured All Rights Reserved

- \* The followings are the titles, credits and copyright notices for three (3) of the 50 Piano Preset Songs in this instrument:
- \* La liste suivante répertorie les titres, auteurs et avis de droits d'auteur de trois (3) morceaux parmi les 50 morceaux de piano présélectionnés (Classic & Jazz) sur l'instrument :
- \* A continuación se incluyen los títulos, fichas técnicas y avisos de copyright de tres (3) de las 50 melodías predefinidas para piano de este instrumento:

\* Nachfolgend die Titel, Credits und Hinweise zum Urheberrecht für drei (3) der 50 Preset-Songs für Klavier (Klassik & Jazz) in diesem Instrument:

Composition Title: ON GREEN DOLPHIN STREET Composer's Name: Bronislaw Kaper 0372642 Owner's Name: EMI MUSIC PUBLISHING LTD

Composition Title: EMILY Composer's Name: Johnny Mandel 0258202 Owner's Name: EMI MUSIC PUBLISHING LTD

Composition Title : OVER THE RAINBOW Composer's Name: Harold Arlen 0286708 Owner's Name: EMI MUSIC PUBLISHING LTD

All Rights Reserved, Unauthorized copying, public performance and broadcasting are strictly prohibited. Tous droits réservés. Toute copie, performance publique ou radiodiffusion non autorisées sont strictement inter Reservados todos los derechos. Queda terminantemente prohibida toda copia, interpretación o difusión pública no autorizada. Alle Rechte vorbehalten; Unerlaubte Vervielfältigung, öffentliche Aufführung und/oder Ausstrahlung sind strengstens verboten.

# **Important Notice: Guarantee Information for customers in European Economic Area (EEA) and Switzerland**

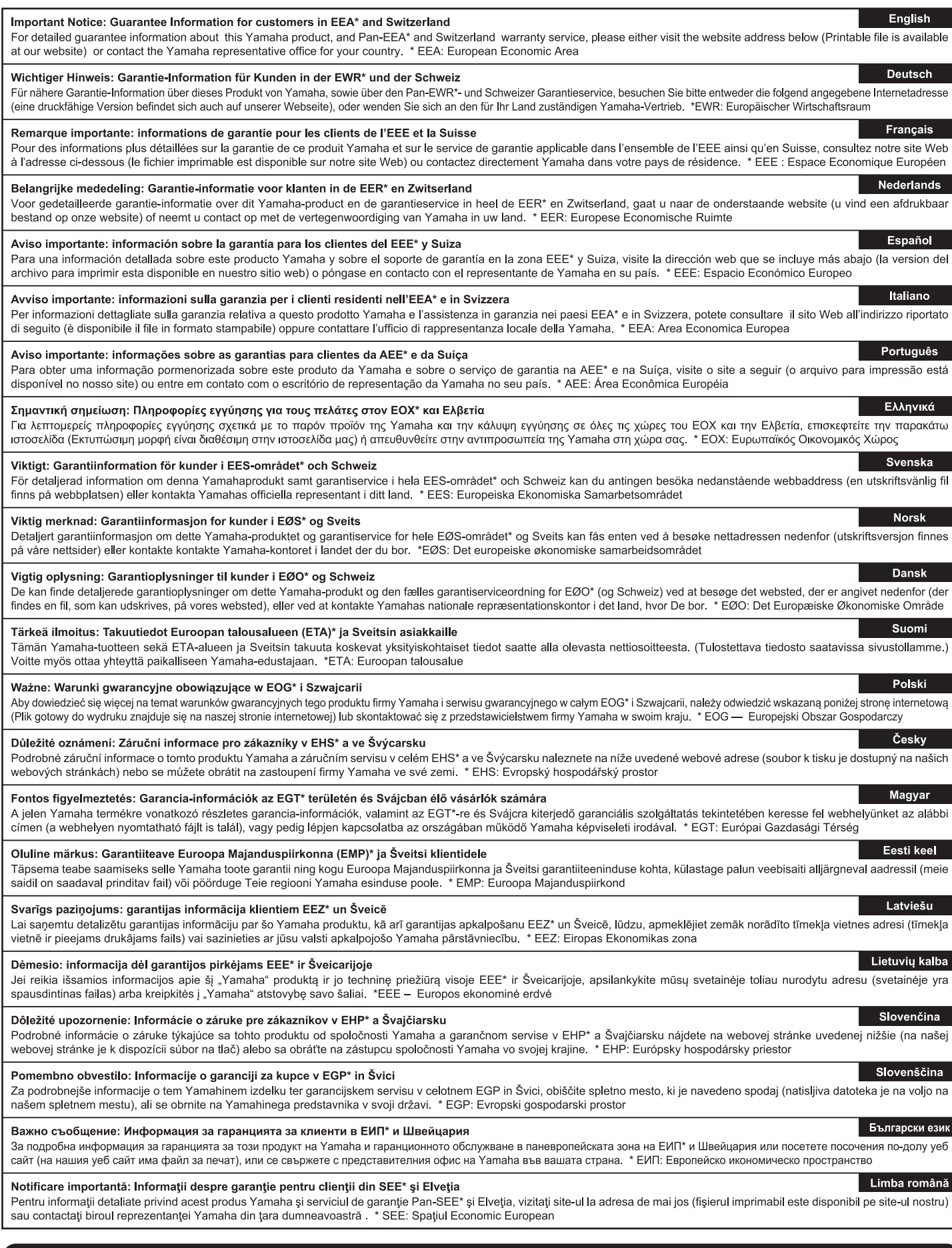

# http://europe.yamaha.com/warranty/

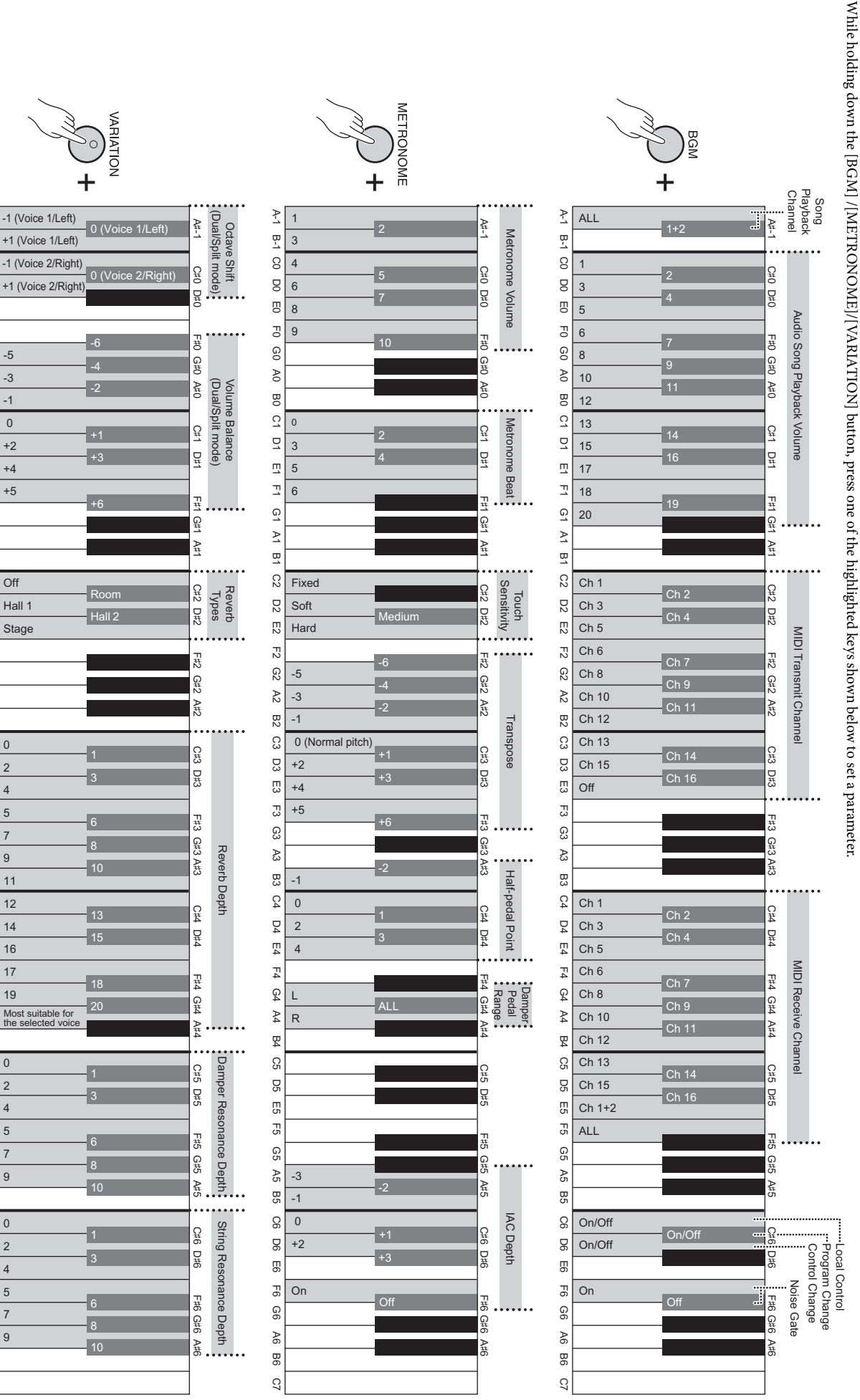

A 1 B-1 CO DO E0 AO BO CO AO BO CO BO E1 A1 B1 C2 D2 E2 C3 D3 E3 C3 D3 E3 C3 D3 E3 C3 D3 E4 A4 B4 C5 D6 E6 C6 D6 E6 C6 D6 E6 C6 D6 E6 C6 D6 E6 C6 D6 E6 C6 D6 E6 C6 D6 E6 C6 D6 E6 C6 D6 E6 C6 D6 E6 C6 D6 E6 C6 D6 E6 C6 D6 E

 $\mathbb{S}$ 

යූ

ಜ

**B3** 

 $C4$ 

 $\overline{D}$ 

 $E4$ 

 $F_4$ 

 $\mathfrak{g}_4$ 

 $\mathbb{A}4$ 

P<br>又

 $30 -$ 

90

Ξp

 $5<sub>2</sub>$ 

9

 $\mathcal{R}$ 

98

G6 D6 E6

 $\overline{5}$ 

90

 $46$ 

98

 $\overline{c}$ 

 $\geq$ 

n<br>T

 $\Omega$ 

 $\mathbf g$ 

 $\overline{c}$ 

 $\mathbb{F}^1$ 

9

 $8$ 

 $\overline{8}$ 

 $\tilde{\omega}$ 

 $\overline{a}$ 

 $\overline{u}$ 

 $\overline{\mathbb{Z}}$ 

 $\overline{6}$ 

 $\overline{y}$ 

 $\overline{a}$ 

C2

 $_{52}$ 

 $\overline{c}$ 

 $\overline{c}$ 

යි

 $\approx$ 

 $B2$ 

C3

CO<sub>3</sub>

ΓJ

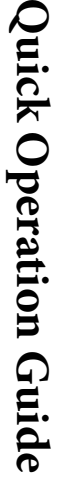

While holding down the [BGM] /[METRONOME]/[VARIATION] button, press one of the highlighted keys shown below to set a parameter.

# **Memo**

Neem voor details over producten alstublieft contact op met uw dichtstbijzijnde Yamaha-vertegenwoordiging of de geautoriseerde distributeur uit het onderstaande overzicht.

Aby uzyskać szczegółowe informacje na temat produktów, należy skontaktować się z najbliższym przedstawicielem firmy Yamaha lub z autoryzowanym dystrybutorem wymienionym poniżej.

Kontakt den nærmeste Yamaha-repræsentant eller autoriserede distributør på nedenstående liste for at få detaljerede oplysninger om produkterne.

Kontakta närmaste Yamaha-representant eller auktoriserade distributör i listan nedan om du vill ha mer information om produkterna.

#### **CANADA Yamaha Canada Music Ltd.** 135 Milner Avenue, Scarborough, Ontario, M1S 3R1, Canada Tel: 416-298-1311 **U.S.A. Yamaha Corporation of America**  6600 Orangethorpe Ave., Buena Park, Calif. 90620, U.S.A. Tel: 714-522-9011 **MEXICO Yamaha De México, S.A. de C.V.**<br>Av. Insurgentes Sur 1647 "Prisma Insurgentes",<br>Col. San José Insurgentes, Del. Benito Juárez,<br>03900, México, D.F. Tel: 55-5804-0600 **BRAZIL Yamaha Musical do Brasil Ltda.** Rua Joaquim Floriano, 913 - 4' andar, Itaim Bibi, CEP 04534-013 Sao Paulo, SP. BRAZIL Tel: 011-3704-1377 **ARGENTINA Yamaha Music Latin America, S.A. Sucursal de Argentina** Olga Cossettini 1553, Piso 4 Norte Madero Este-C1107CEK Buenos Aires, Argentina Tel: 011-4119-7000 **PANAMA AND OTHER LATIN AMERICAN COUNTRIES/ CARIBBEAN COUNTRIES Yamaha Music Latin America, S.A.** Torre Banco General, Piso 7, Urbanización Marbella, Calle 47 y Aquilino de la Guardia, Ciudad de Panamá, Panamá Tel: +507-269-5311 **THE UNITED KINGDOM/IRELAND Yamaha Music Europe GmbH (UK)** Sherbourne Drive, Tilbrook, Milton Keynes, MK7 8BL, England Tel: 01908-366700 **GERMANY Yamaha Music Europe GmbH** Siemensstraße 22-34, 25462 Rellingen, Germany Tel: 04101-3030 **SWITZERLAND/LIECHTENSTEIN Yamaha Music Europe GmbH Branch Switzerland in Zürich** Seefeldstrasse 94, 8008 Zürich, Switzerland Tel: 044-387-8080 **AUSTRIA Yamaha Music Europe GmbH Branch Austria** Schleiergasse 20, A-1100 Wien, Austria Tel: 01-60203900 **CZECH REPUBLIC/HUNGARY/ ROMANIA/SLOVAKIA/SLOVENIA Yamaha Music Europe GmbH Branch Austria (Central Eastern Europe Office)** Schleiergasse 20, A-1100 Wien, Austria Tel: 01-602039025 **POLAND/LITHUANIA/LATVIA/ESTONIA Yamaha Music Europe GmbH Branch Poland Office** ul. Wrotkowa 14 02-553 Warsaw, Poland Tel: 022-500-2925 **BULGARIA Dinacord Bulgaria LTD. THE NETHERLANDS/ BELGIUM/LUXEMBOURG Yamaha Music Europe Branch Benelux** Clarissenhof 5-b, 4133 AB Vianen, The Netherlands Tel: 0347-358 040 **FRANCE Yamaha Music Europe**  7 rue Ambroise Croizat, Zone d'activités Pariest, 77183 Croissy-Beaubourg, France Tel: 01-64-61-4000 **ITALY Yamaha Music Europe GmbH, Branch Italy** Viale Italia 88, 20020 Lainate (Milano), Italy Tel: 02-935-771 **SPAIN/PORTUGAL Yamaha Music Europe GmbH Ibérica, Sucursal en España** Ctra. de la Coruna km. 17, 200, 28230 Las Rozas (Madrid), Spain Tel: 91-639-8888 **GREECE Philippos Nakas S.A. The Music House** 147 Skiathou Street, 112-55 Athens, Greece Tel: 01-228 2160 **SWEDEN Yamaha Music Europe GmbH Germany filial Scandinavia** J. A. Wettergrens Gata 1, Box 30053 S-400 43 Göteborg, Sweden Tel: 031 89 34 00 **DENMARK Yamaha Music Europe GmbH, Tyskland – filial Denmark** Generatorvej 6A, DK-2730 Herlev, Denmark Tel: 44 92 49 00 **FINLAND F-Musiikki Oy** Kluuvikatu 6, P.O. Box 260, SF-00101 Helsinki, Finland Tel: 09 618511 **NORWAY Yamaha Music Europe GmbH Germany - Norwegian Branch** Grini Næringspark 1, N-1345 Østerås, Norway Tel: 67 16 77 70 **ICELAND Skifan HF** Skeifan 17 P.O. Box 8120, IS-128 Reykjavik, Iceland Tel: 525 5000 **RUSSIA Yamaha Music (Russia)** Room 37, bld. 7, Kievskaya street, Moscow, 121059, Russia Tel: 495 626 5005 **OTHER EUROPEAN COUNTRIES Yamaha Music Europe GmbH** Siemensstraße 22-34, 25462 Rellingen, Germany Tel: +49-4101-3030 **Yamaha Corporation,<br>Asia-Pacific Sales & Marketing Group<br>Nakazawa-cho 10-1, Naka-ku, Hamamatsu,** Japan 430-8650 Tel: +81-53-460-2313 **TURKEY/CYPRUS Yamaha Music Europe GmbH** Siemensstraße 22-34, 25462 Rellingen, Germany Tel: 04101-3030 **OTHER COUNTRIES THE PEOPLE'S REPUBLIC OF CHINA Yamaha Music & Electronics (China) Co.,Ltd.** 2F, Yunhedasha, 1818 Xinzha-lu, Jingan-qu, Shanghai, China Tel: 021-6247-2211 **HONG KONG Tom Lee Music Co., Ltd.** 11/F., Silvercord Tower 1, 30 Canton Road, Tsimshatsui, Kowloon, Hong Kong Tel: 2737-7688 **INDIA Yamaha Music India Pvt. Ltd.** Spazedge building, Ground Floor, Tower A, Sector 47, Gurgaon- Sohna Road, Gurgaon, Haryana, India Tel: 0124-485-3300 **INDONESIA PT. Yamaha Musik Indonesia (Distributor) PT. Nusantik** Gedung Yamaha Music Center, Jalan Jend. Gatot Subroto Kav. 4, Jakarta 12930, Indonesia Tel: 021-520-2577 **KOREA Yamaha Music Korea Ltd.** 8F, 9F, Dongsung Bldg. 158-9 Samsung-Dong, Kangnam-Gu, Seoul, Korea Tel: 02-3467-3300 **MALAYSIA Yamaha Music (Malaysia) Sdn., Bhd.** Lot 8, Jalan Perbandaran, 47301 Kelana Jaya, Petaling Jaya, Selangor, Malaysia Tel: 03-78030900 **PHILIPPINES Yupangco Music Corporation** 339 Gil J. Puyat Avenue, P.O. Box 885 MCPO, Makati, Metro Manila, Philippines Tel: 819-7551 **SINGAPORE Yamaha Music (Asia) PRIVATE LIMITED** Blk 202 Hougang Street 21, #02-00, Singapore 530202, Singapore Tel: 6747-4374 **TAIWAN Yamaha KHS Music Co., Ltd.**  3F, #6, Sec.2, Nan Jing E. Rd. Taipei. Taiwan 104, R.O.C. Tel: 02-2511-8688 **THAILAND Siam Music Yamaha Co., Ltd.** 4, 6, 15 and 16th floor, Siam Motors Building, 891/1 Rama 1 Road, Wangmai, Pathumwan, Bangkok 10330, Thailand Tel: 02-215-2622 **OTHER ASIAN COUNTRIES Yamaha Corporation, Asia-Pacific Sales & Marketing Group** Nakazawa-cho 10-1, Naka-ku, Hamamatsu, Japan 430-8650 Tel: +81-53-460-2313 **AUSTRALIA Yamaha Music Australia Pty. Ltd.** Level 1, 99 Queensbridge Street, Southbank, Victoria 3006, Australia Tel: 3-9693-5111 **NEW ZEALAND Music Works LTD** P.O.BOX 6246 Wellesley, Auckland 4680, New Zealand Tel: 9-634-0099 **COUNTRIES AND TRUST NORTH AMERICA CENTRAL & SOUTH AMERICA EUROPE AFRICA MIDDLE EAST ASIA OCEANIA**

Bul.Iskarsko Schose 7 Targowski Zentar Ewropa 1528 Sofia, Bulgaria Tel: 02-978-20-25

#### **MALTA**

**Olimpus Music Ltd.** The Emporium, Level 3, St. Louis Street Msida MSD<sub>06</sub> Tel: 02133-2144

**DMI6** 

**Yamaha Music Gulf FZE** LOB 16-513, P.O.Box 17328, Jubel Ali, Dubai, United Arab Emirates Tel: +971-4-881-5868

# **TERRITORIES IN PACIFIC OCEAN**

**Yamaha Corporation, Asia-Pacific Sales & Marketing Group** Nakazawa-cho 10-1, Naka-ku, Hamamatsu, Japan 430-8650 Tel: +81-53-460-2313

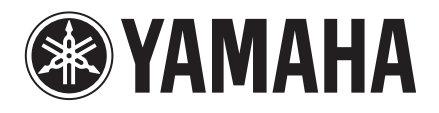

**Yamaha Global Site**  http://www.yamaha.com/

**Yamaha Downloads** http://download.yamaha.com/

U.R.G., Digital Musical Instruments Division © 2012 Yamaha Corporation

> 301MV\*\*\*.\*-01A0 Printed in Europe

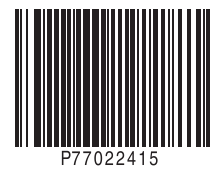